# **Handbuch**

# **H1/AC1 SERIES**

Um eine unsachgemäße Bedienung zu vermeiden, lesen Sie bitte vor dem Gebrauch diese Anleitung sorgfältig durch.

# Inhaltsverzeichnis

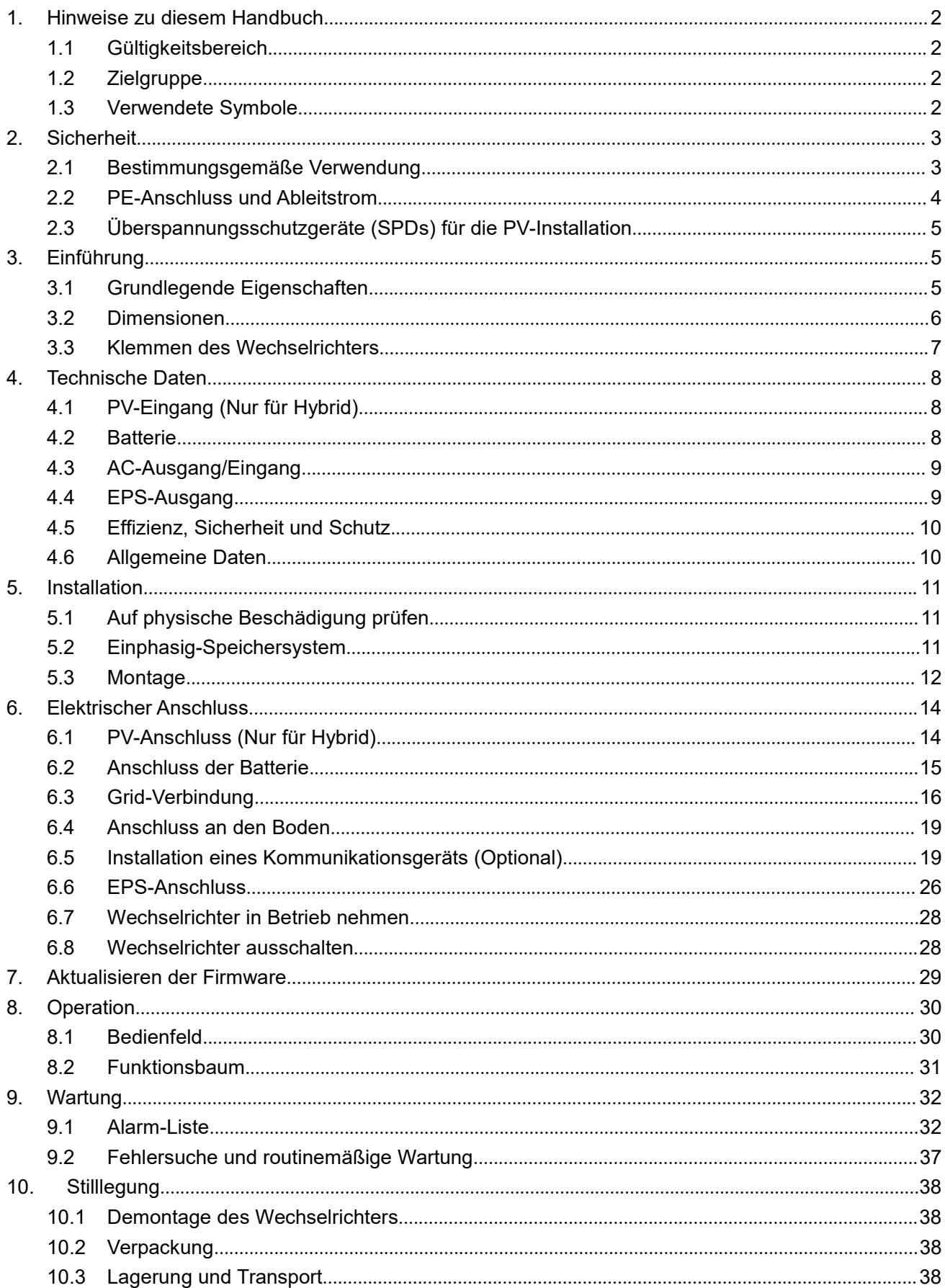

# <span id="page-2-0"></span>**1. Hinweise zu diesem Handbuch**

#### <span id="page-2-1"></span>**1.1 Gültigkeitsbereich**

Dieses Handbuch beschreibt die Montage, Installation, Inbetriebnahme, Wartung und Störungsbeseiti gung für die folgenden Modelle der Fox-Produkte:

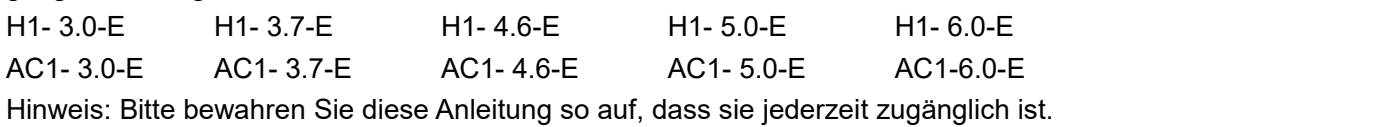

#### <span id="page-2-2"></span>**1.2 Zielgruppe**

Dieses Handbuch richtet sich an qualifizierte Elektrofachkräfte. Die in diesem Handbuch beschriebenen Aufgaben können nur von Elektrofachkräften durchgeführt werden.

#### <span id="page-2-3"></span>**1.3 Verwendete Symbole**

Die folgenden Typen von Sicherheitshinweisen und allgemeinen Informationen erscheinen in diesem Dokument wie unten beschrieben:

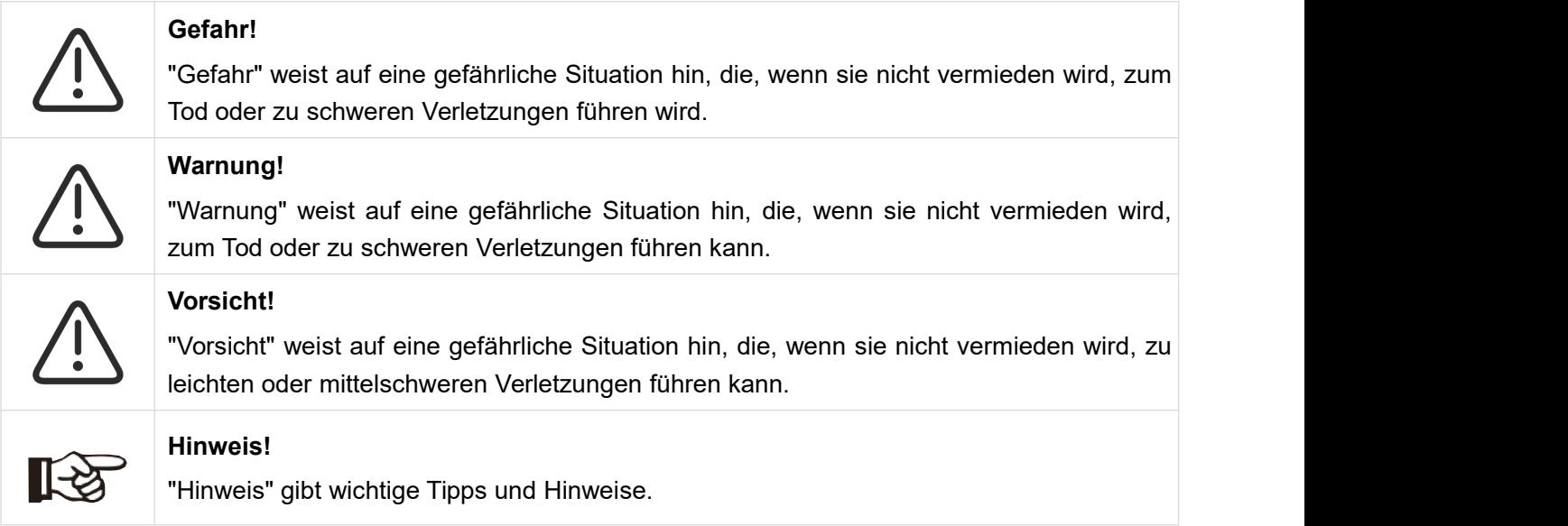

Dieser Abschnitt erklärt die Symbole, die auf dem Wechselrichter und auf dem Typenschild abgebildet sind:

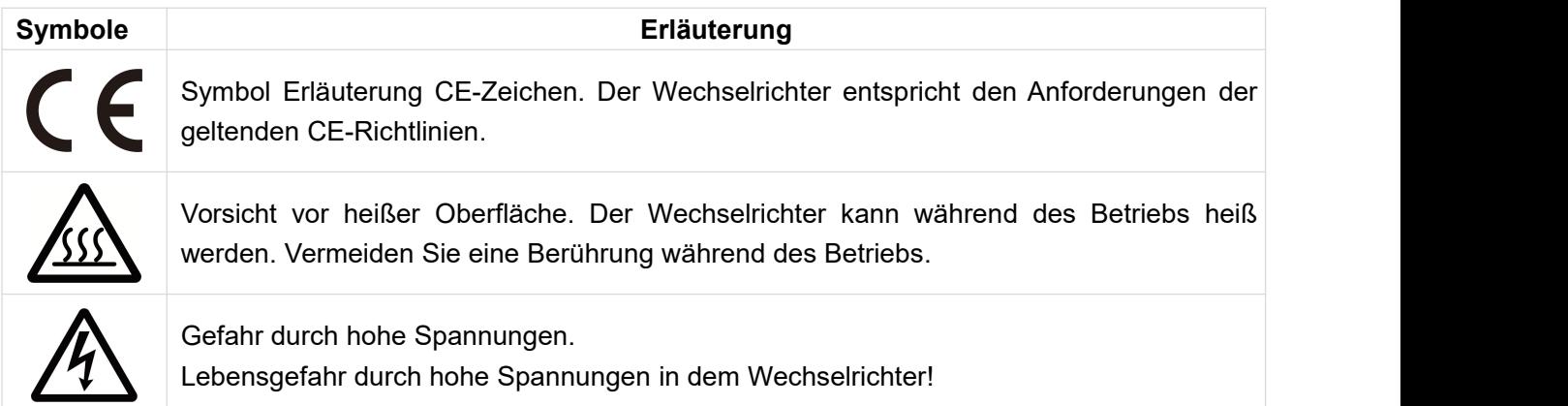

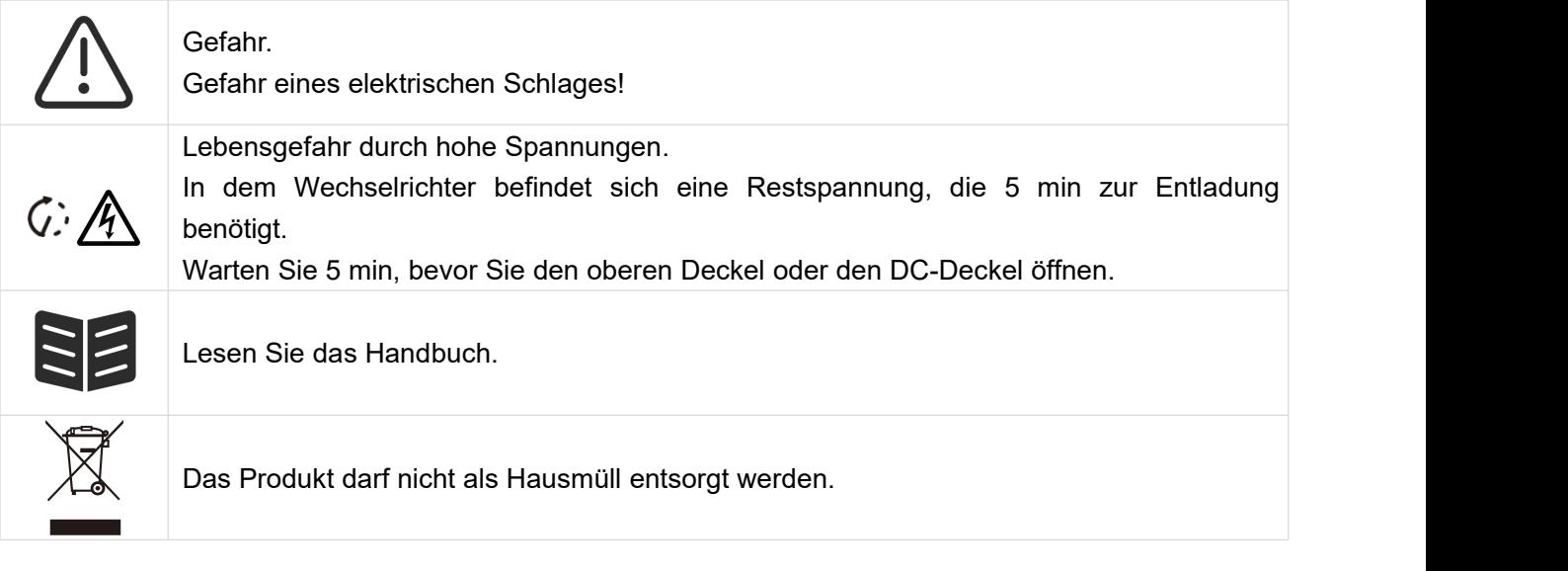

# <span id="page-3-0"></span>**2. Sicherheit**

#### <span id="page-3-1"></span>**2.1 Bestimmungsgemäße Verwendung**

Die Wechselrichter der Serie H1/AC1 wurden gemäß den internationalen Sicherheitsanforderungen entwickelt und getestet. Dennoch müssen bei der Installation und dem Betrieb dieses Wechselrichters bestimmte Sicherheitsvorkehrungen getroffen werden. Der Installateur muss alle Anweisungen, Vorsichtshinweise und Warnungen in diesem Installationshandbuch lesen und befolgen.

- Alle Arbeiten, einschließlich Transport, Installation, Inbetriebnahme und Wartung, müssen von qualifiziertem, geschultem Personal durchgeführt werden.
- Die elektrische Installation und Wartung des Wechselrichters muss von einem lizenzierten Elektriker durchgeführt werden und den örtlichen Verdrahtungsregeln und -vorschriften entsprechen.
- Überprüfen Sie das Gerät vor der Installation, um sicherzustellen, dass es keine Transport- oder Handhabungsschäden aufweist, die die Integrität der Isolierung oder die Sicherheitsabstände beeinträchtigen könnten. Wählen Sie den Installationsort sorgfältig aus und halten Sie die vorgeschriebenen Kühlanforderungen ein. Unerlaubtes Entfernen notwendiger Schutzvorrichtungen, unsachgemäßer Gebrauch, falsche Installation und Bedienung können zu schweren Sicherheits- und Stromschlaggefahren oder Geräteschäden führen.
- Wenden Sie sich vor dem Anschluss des Wechselrichters an das Stromverteilungsnetz an das örtliche Stromverteilungsnetzunternehmen, um die entsprechenden Genehmigungen einzuholen. Dieser Anschluss darf nur von qualifiziertem Fachpersonal vorgenommen werden.
- Installieren Sie das Gerät nicht unter ungünstigen Umgebungsbedingungen, wie z. B. in unmittelbarer Nähe von brennbaren oder explosiven Stoffen, in einer korrosiven oder wüstenartigen Umgebung, bei extrem hohen oder niedrigen Temperaturen oder bei hoher Luftfeuchtigkeit.
- Verwenden Sie das Gerät nicht, wenn die Sicherheitseinrichtungen nicht funktionieren oder deaktiviert sind.
- Verwenden Sie bei der Installation persönliche Schutzausrüstung, einschließlich Handschuhe und Augenschutz.
- Informieren Sie den Hersteller über nicht normgerechte Installationsbedingungen.
- Verwenden Sie das Gerät nicht, wenn Betriebsanomalien festgestellt werden. Vermeiden Sie provisorische Reparaturen.
- Bei allen Reparaturen dürfen nur zugelassene Ersatzteile verwendet werden, die entsprechend ihrem Verwendungszweck und von einem lizenzierten Bauunternehmer oder einem autorisierten Fox-Servicevertreter eingebaut werden müssen.
- Die Haftung für handelsübliche Komponenten wird an den jeweiligen Hersteller delegiert.

Immer, wenn der Wechselrichter vom öffentlichen Netz getrennt wurde, gehen Sie bitte äußerst vorsichtig vor, da einige Komponenten eine ausreichende Ladung behalten können, um eine Stromschlaggefahr zu erzeugen. Bevor Sie irgendeinen Teil des Wechselrichters berühren, vergewissern Sie sich bitte, dass die Oberflächen und Geräte berührungssichere Temperaturen und Spannungspotentiale aufweisen, bevor Sie fortfahren.

#### <span id="page-4-0"></span>**2.2 PE-Anschluss und Ableitstrom**

#### **Die Fehlerstromfaktoren von PV-Anlagen**

- In jeder PV-Anlage tragen mehrere Elemente zum Ableitstrom gegen Schutzerde (PE) bei. Diese Elemente können in zwei Haupttypen unterteilt werden.
- Kapazitiver Ableitstrom Der Ableitstrom wird hauptsächlich durch die parasitäre Kapazität der PV-Module gegenüber PE erzeugt. Der Modultyp, die Umgebungsbedingungen (Regen, Feuchtigkeit) und sogar der Abstand der Module vom Dach können den Entladestrom beeinflussen. Weitere Faktoren, die zur parasitären Kapazität beitragen können, sind die interne Kapazität des Wechselrichters gegenüber PE und externe Schutzelemente wie der Beleuchtungsschutz.
- Während des Betriebs ist der DC-Bus über den Wechselrichter an das Wechselstromnetz angeschlossen. Dadurch gelangt ein Teil der Wechselspannungsamplitude in den Zwischenkreis. Die schwankende Spannung verändert ständig den Ladezustand des parasitären PV-Kondensators (d.h. Kapazität zu PE). Dies ist mit einem Verschiebungsstrom verbunden, der proportional zur Kapazität und der angelegten Spannungsamplitude ist.
- Reststrom Bei einem Fehler, z. B. einer defekten Isolierung, bei dem ein unter Spannung stehendes Kabel mit einer geerdeten Person in Kontakt kommt, fließt ein zusätzlicher Strom, der als Reststrom bezeichnet wird.

#### **Fehlerstromschutzeinrichtung (RCD)**

- Alle Fox-Wechselrichter sind mit einer zertifizierten internen Fehlerstromschutzeinrichtung (RCD) ausgestattet, der im Falle einer Fehlfunktion des PV-Generators, der Kabel oder des Wechselrichters (DC) vor einem möglichen Stromschlag schützt. Die Fehlerstromschutzeinrichtung im Fox-Wechselrichter kann Leckagen auf der DC-Seite erkennen. Es gibt 2 Auslöseschwellen für den FI-Schutzschalter, wie in der Norm DINVDE 0126-1-1 gefordert. Eine niedrige Schwelle dient dem Schutz vor schnellen Änderungen der Leckage, wie sie bei direktem Kontakt von Personen auftreten. Eine höhere Schwelle wird für langsam ansteigende Ableitströme verwendet, um den Strom in Erdungsleitern für die Sicherheit zu begrenzen. Der Standardwert für den Personenschutz mit höherer Geschwindigkeit beträgt 30 mA und für den Brandschutz mit niedriger Geschwindigkeit 300 mA pro Einheit.

#### **Installation und Auswahl eines externen RCD-Schutzschalters**

- In einigen Ländern ist ein externer RCD-Schutzschalter erforderlich. Der Installateur muss prüfen, welche Art von RCD-Schutzschalter in den jeweiligen örtlichen Vorschriften vorgeschrieben ist. Die Installation eines RCD-Schutzschalters muss immer in Übereinstimmung mit den örtlichen Vorschriften und Normen erfolgen. Fox empfiehlt die Verwendung eines RCD-Schutzschalters vom Typ A. Fox empfiehlt einen RCD-Schutzschalter mit einem Wert zwischen 100 mA und 300 mA, es sei denn, die örtlichen Vorschriften schreiben einen niedrigeren Wert vor.
- Installationen, bei denen die örtlichen Elektrovorschriften einen RCD-Schutzschalter mit einem niedrigeren Leckstromwert vorschreiben, können dazu führen, dass der externe RCD-Schutzschalter aufgrund des Entladestroms ungewollt ausgelöst wird. Die folgenden Schritte werden empfohlen, um ein unerwünschtes Auslösen des externen RCD-Schutzschalters zu vermeiden:

1. Die Auswahl eines geeigneten RCD-Schutzschalters ist wichtig für den korrekten Betrieb der Anlage. Ein RCD-Schutzschalter mit einem Nennwert von 30 mA kann bereits bei einem Leckstrom von 15 mA auslösen (gemäß IEC 61008). Hochwertige RCD-Schutzschalter lösen in der Regel bei einem Wert aus, der näher an ihrem Nennwert liegt.

2. Konfigurieren Sie den Auslösestrom des internen RCD-Schutzschalters des Wechselrichters auf einen niedrigeren Wert als den Auslösestrom des externen RCD-Schutzschalters. Der interne RCD-Schutzschalter löst aus, wenn der Strom den zulässigen Wert übersteigt. Da sich der interne RCD-Schutzschalter des Wechselrichters jedoch automatisch zurücksetzt, wenn die Fehlerströme niedrig sind, kann die manuelle Rücksetzung eingespart werden.

#### **2.3 Überspannungsschutzgeräte (SPDs) für die PV-Installation**

#### WARNUNG!

Bei der Installation der PV-Anlage sollte ein Überspannungsschutz mit Überspannungsableitern vorgesehen werden. Der netzgekoppelte Wechselrichter ist sowohl auf der PV-Eingangsseite als auch auf der Netzseite nicht mit SPDs ausgestattet.

Blitzschlag verursacht Schäden entweder durch einen direkten Einschlag oder durch Überspannungen aufgrund eines nahen Einschlags.

Induzierte Überspannungen sind die wahrscheinlichste Ursache für Blitzschäden in der Mehrzahl der Anlagen, insbesondere in ländlichen Gebieten, in denen die Stromversorgung normalerweise über lange Freileitungen erfolgt. Überspannungen können sich sowohl auf die Leitung des PV-Generators als auch auf die zum Gebäude führenden AC-Kabel auswirken. Fachleute für Blitzschutz sollten bei der Endanwendung konsultiert werden. Mit einem geeigneten äußeren Blitzschutz kann die Auswirkung eines direkten Blitzeinschlags in ein Gebäude kontrolliert abgeschwächt und der Blitzstrom in den Boden abgeleitet werden.

Die Installation von SPDs zum Schutz des Wechselrichters vor mechanischer Beschädigung und übermäßiger Beanspruchung beinhaltet einen Überspannungsableiter im Falle eines Gebäudes mit äußerem Blitzschutzsystem (LPS), wenn ein Trennungsabstand eingehalten wird. Zum Schutz des DC-Systems sollte ein Überspannungsschutzgerät (SPD Typ2) am Ende der DC-Verkabelung des Wechselrichters und am Array zwischen Wechselrichter und PV-Generator angebracht werden, wenn der Spannungsschutzpegel (VP) der Überspannungsableiter größer als 1100V ist, ist ein zusätzliches SPD Typ 3 zum Überspannungsschutz für elektrische Geräte erforderlich.

Zum Schutz des AC-Systems sollten Überspannungsschutzgeräte (SPD Typ2) am Haupteingangspunkt der AC-Versorgung (am Verbraucherausschnitt), der sich zwischen dem Wechselrichter und dem Messgerät/Verteilersystem befindet, angebracht werden; SPD (Prüfimpuls D1) für Signalleitung gemäß EN 61632-1. Alle DC-Leitungen sollten so kurz wie möglich verlegt werden, Plus- und Minusleitungen des Strangs oder der DC-Hauptversorgung sollten gebündelt werden.

Die Bildung von Schleifen im System ist zu vermeiden. Diese Anforderung an kurze Verlegung und Bündelung schließt alle zugehörigen Erdungsbündelungsleiter ein. Funkenstreckengeräte sind nicht für den Einsatz in Gleichstromkreisen geeignet, wenn sie einmal leitend sind; sie hören erst auf zu leiten, wenn die Spannung über ihren Klemmen typischerweise unter 30 Volt liegt.

### **3. Einführung**

#### **3.1 Grundlegende Eigenschaften**

Die H1/AC1-Serie ist ein hochwertiger Wechselrichter, die Sonnenenergie in Wechselstrom umwandeln und Energie in der Batterie speichern kann. Der Wechselrichter kann zur Optimierung des Eigenverbrauchs, zur Speicherung in der Batterie für den späteren Gebrauch oder zur Einspeisung in das öffentliche Netz verwendet werden. Der Arbeitsmodus hängt von der PV-Energie und den Präferenzen des Benutzers ab.

- Systemvorteile:
	- Fortschrittliche DSP-Steuerungstechnologie.
	- Verwendet die neueste hocheffiziente Leistungskomponente.
	- Fortschrittliche Anti-Insellösungen.
	- Schutzart IP65.
	- Max. Wirkungsgrad bis zu 97,8 %. EU-Wirkungsgrad bis zu 97,0%. THD<3%.
	- Sicherheit & Verlässlichkeit: Transformatorloses Design mit Software- und Hardwareschutz.
	- Exportbegrenzung (CT/Messgerät/DRM0/ESTOP).
	- Leistungsfaktor-Regelung. Benutzerfreundliches HMI.
- LED-Statusanzeigen.
- LCD-Anzeige technischer Daten, Mensch-Maschine-Interaktion durch vier Touch-Tasten.
- PC-Fernsteuerung.
- **Arbeitsmodus:**

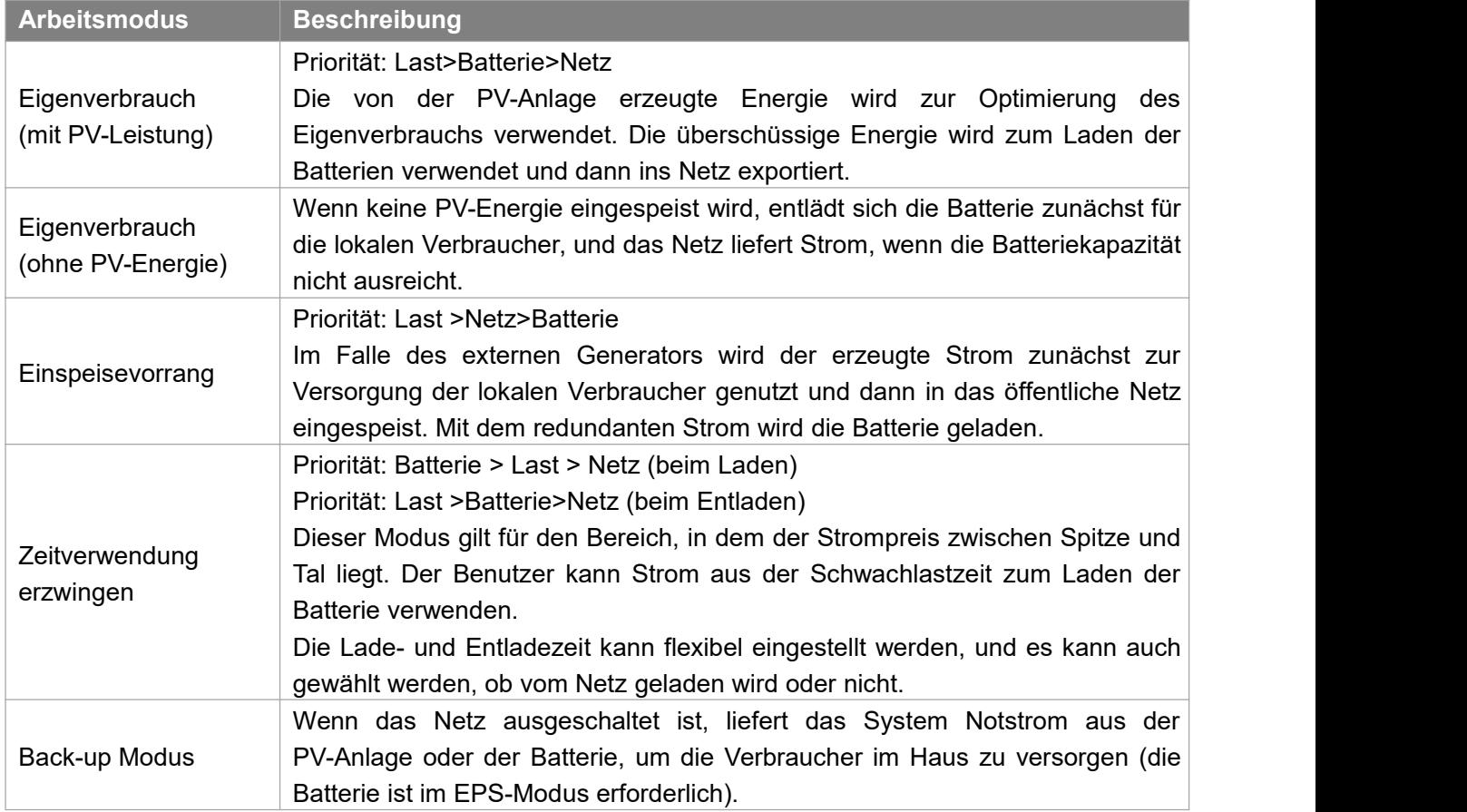

#### <span id="page-6-0"></span>**3.2 Dimensionen**

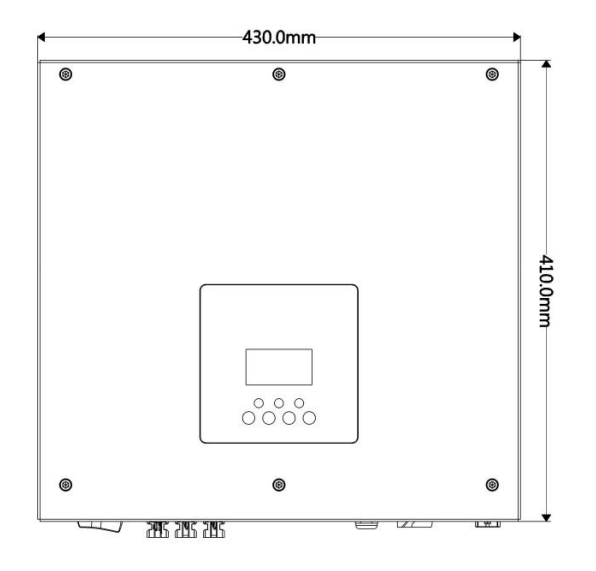

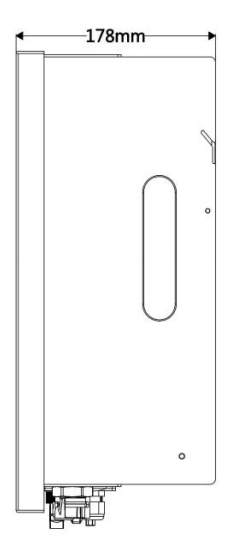

#### <span id="page-7-0"></span>**3.3 Klemmen des Wechselrichters**

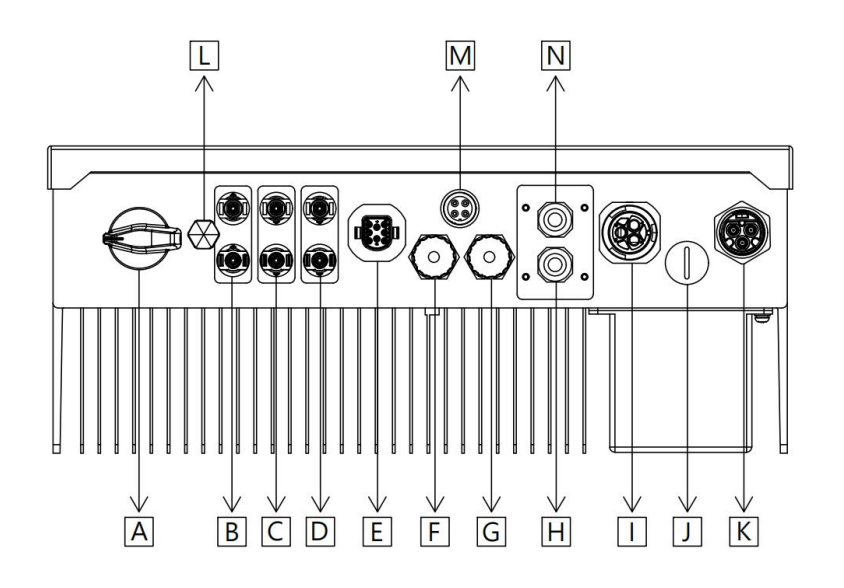

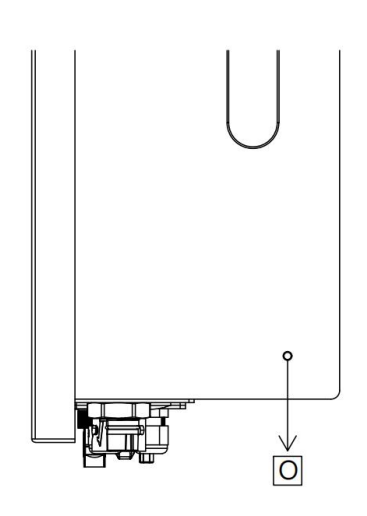

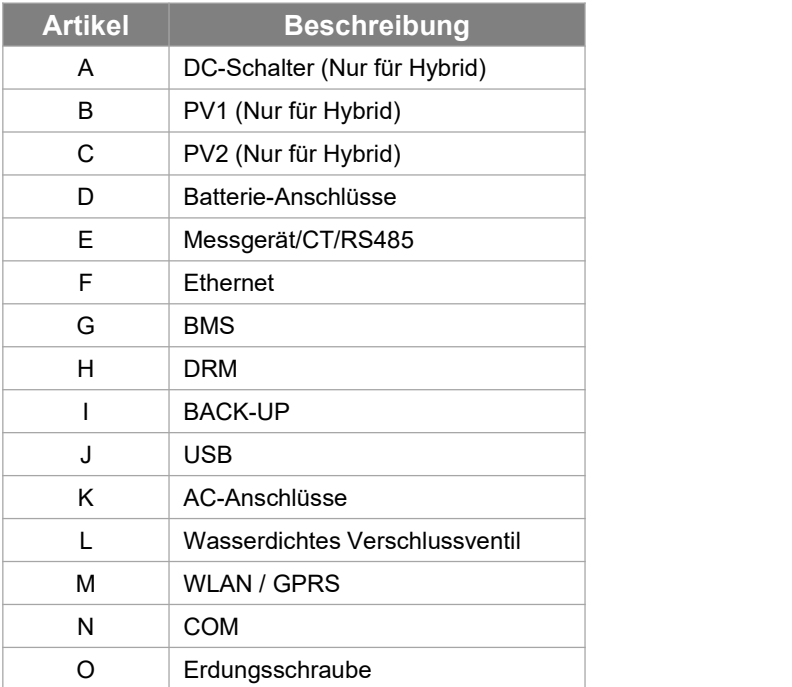

# <span id="page-8-0"></span>**4. Technische Daten**

#### <span id="page-8-1"></span>**4.1 PV-Eingang (Nur für Hybrid)**

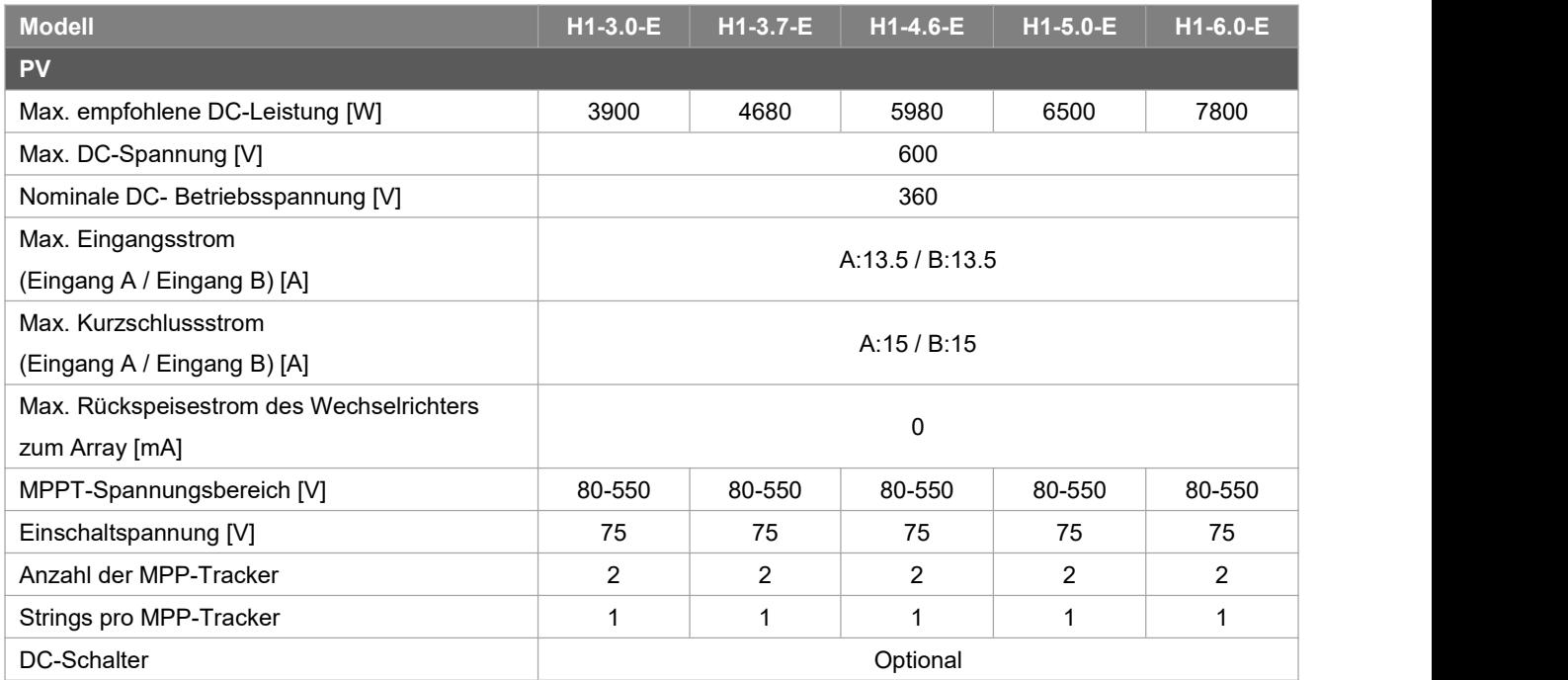

#### <span id="page-8-2"></span>**4.2 Batterie**

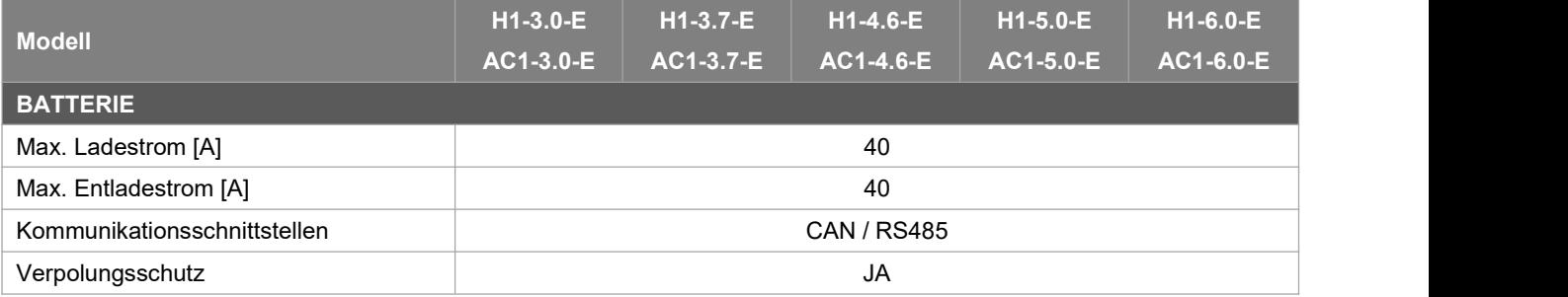

#### **4.3 AC-Ausgang/Eingang**

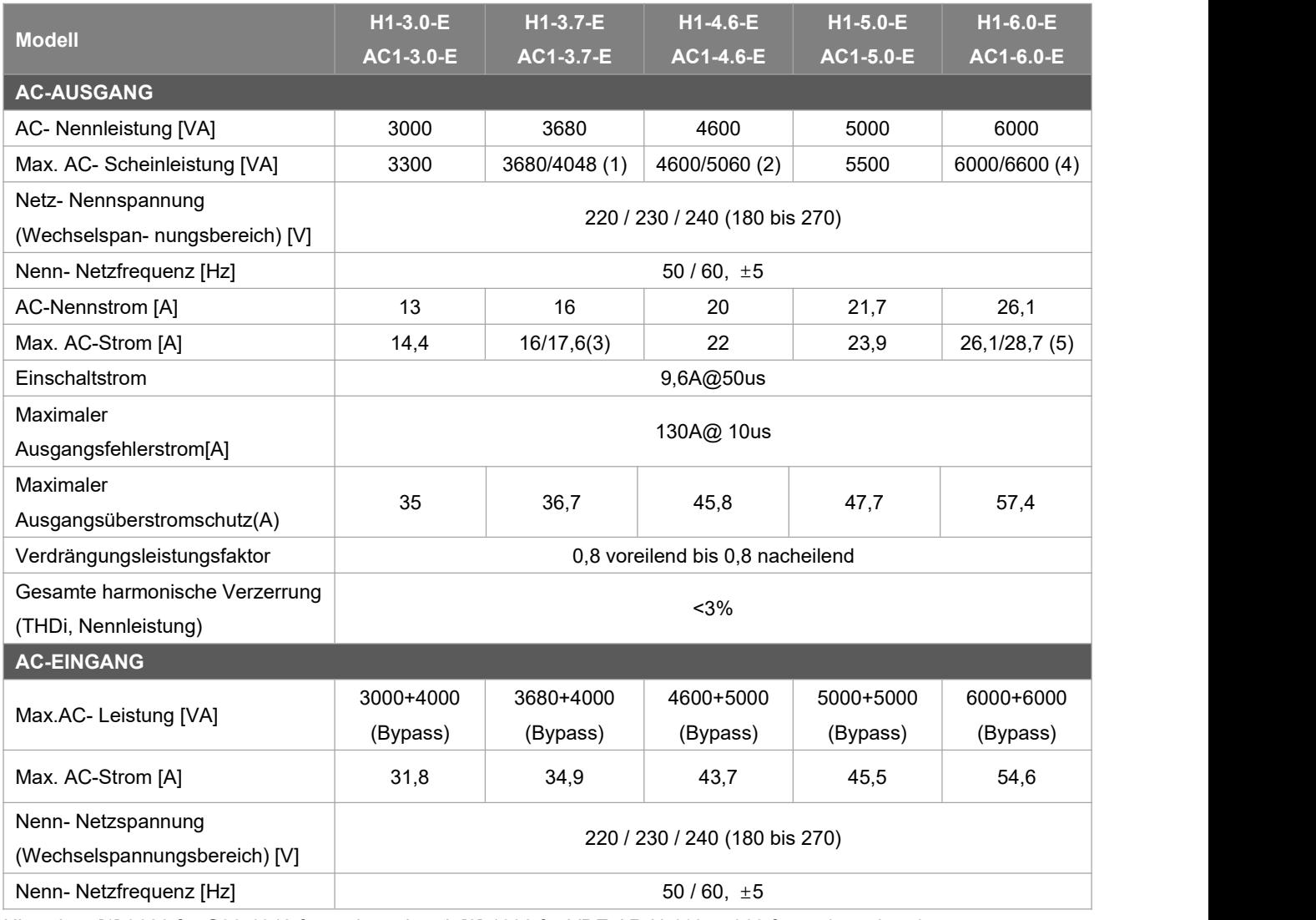

Hinweis: [1] 3680 für G98,4048 für anderes Land, [2] 4600 für VDE-AR-N 4105,5060 für anderes Land [3] 16 für G98, 17,6 für anderes Land, [4][5] für Italien und Thailand.

#### <span id="page-9-0"></span>**4.4 EPS-Ausgang**

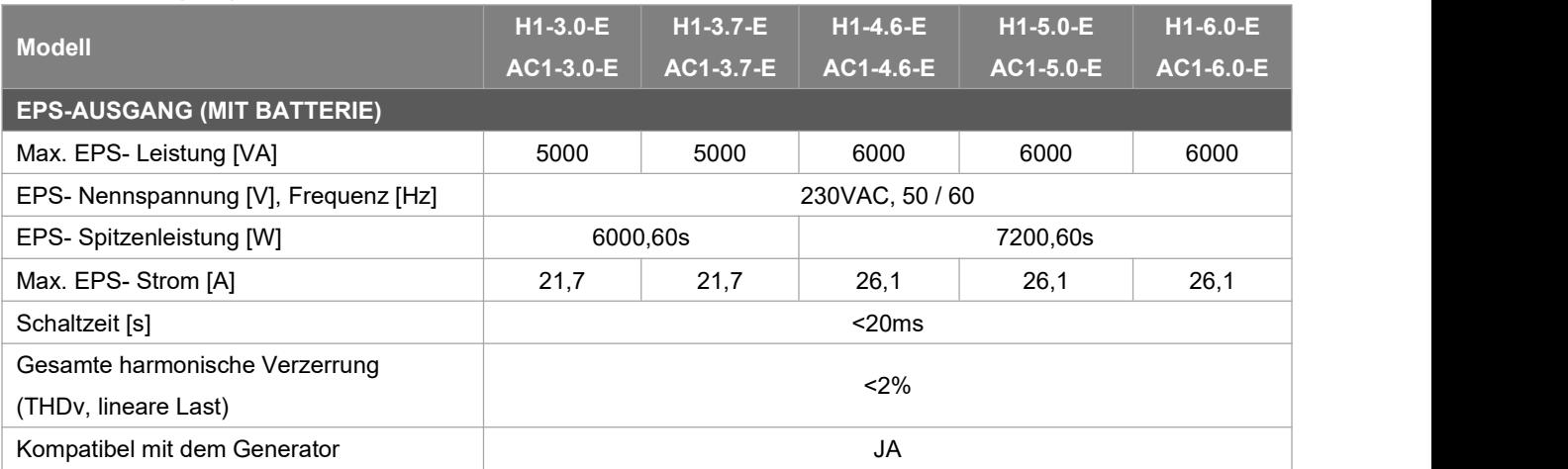

#### <span id="page-10-0"></span>**4.5 Effizienz, Sicherheit und Schutz**

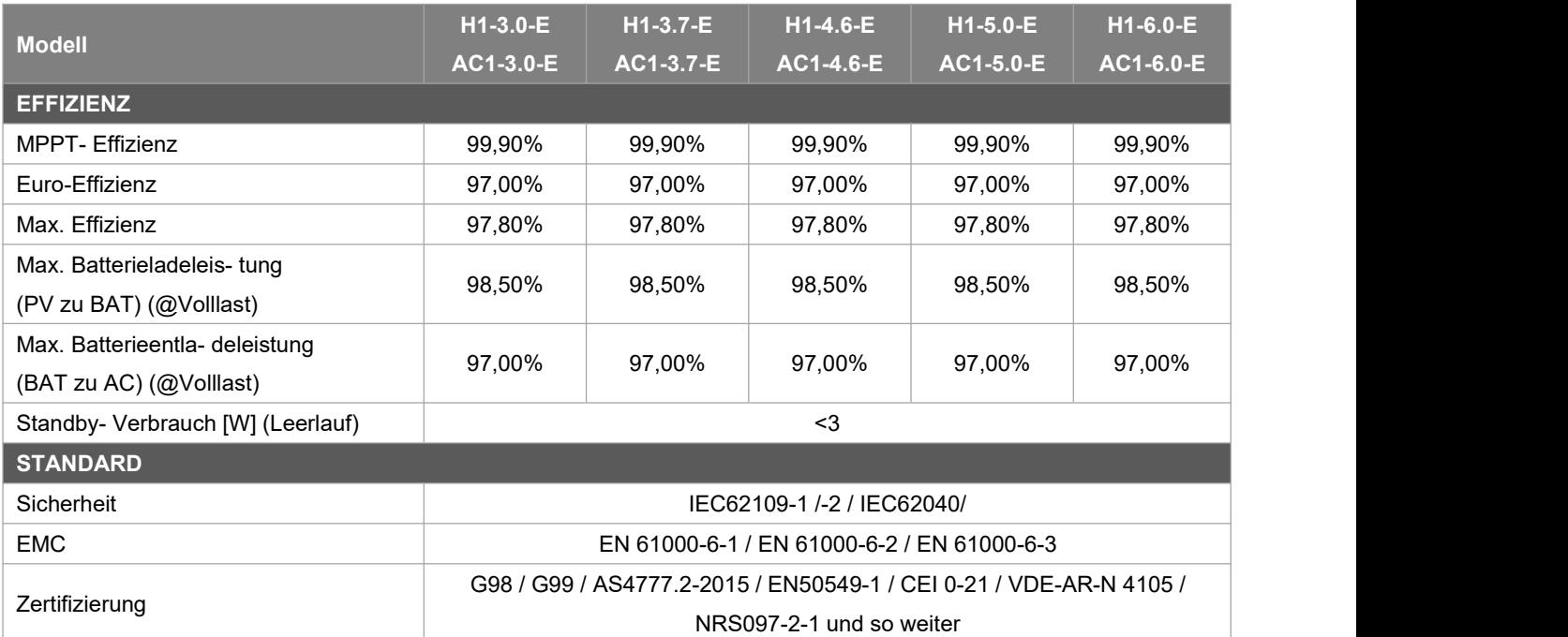

#### <span id="page-10-1"></span>**4.6 Allgemeine Daten**

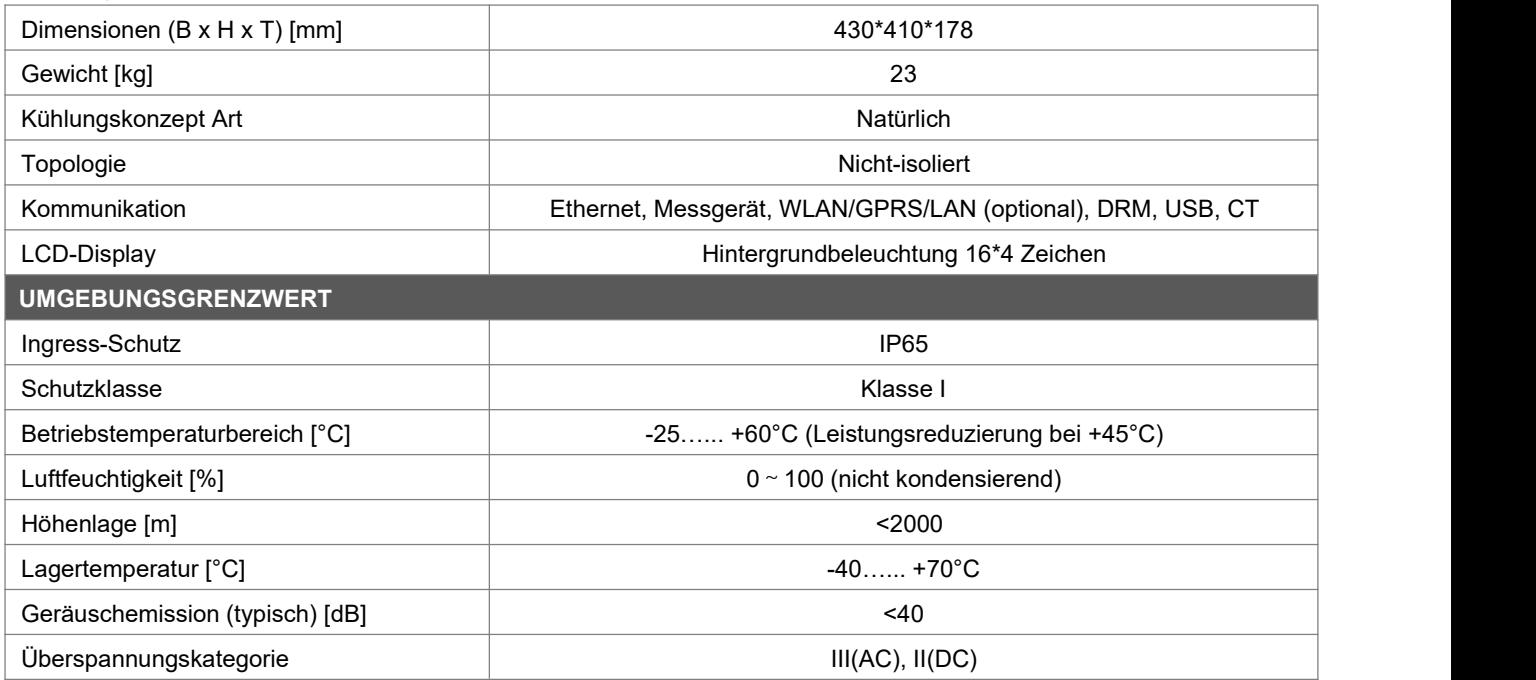

# <span id="page-11-0"></span>**5. Installation**

#### <span id="page-11-1"></span>**5.1 Auf physische Beschädigung prüfen**

P<sub>art</sub> and the set of the set of the set of the set of the set of the set of the set of the set of the set of the set of the set of the set of the set of the set of the set of the set of the set of the set of the set of th

Vergewissern Sie sich, dass der Wechselrichter beim Transport unversehrt geblieben ist. Bei sichtbaren Schäden, wie z. B. Rissen, wenden Sie sich bitte sofort an Ihren Händler.

#### <span id="page-11-2"></span>**5.2 Einphasig-Speichersystem**

Öffnen Sie die Verpackung und nehmen Sie das Produkt heraus, überprüfen Sie bitte zuerst das Zubehör.<br>Die Packliste ist unten abgebildet.

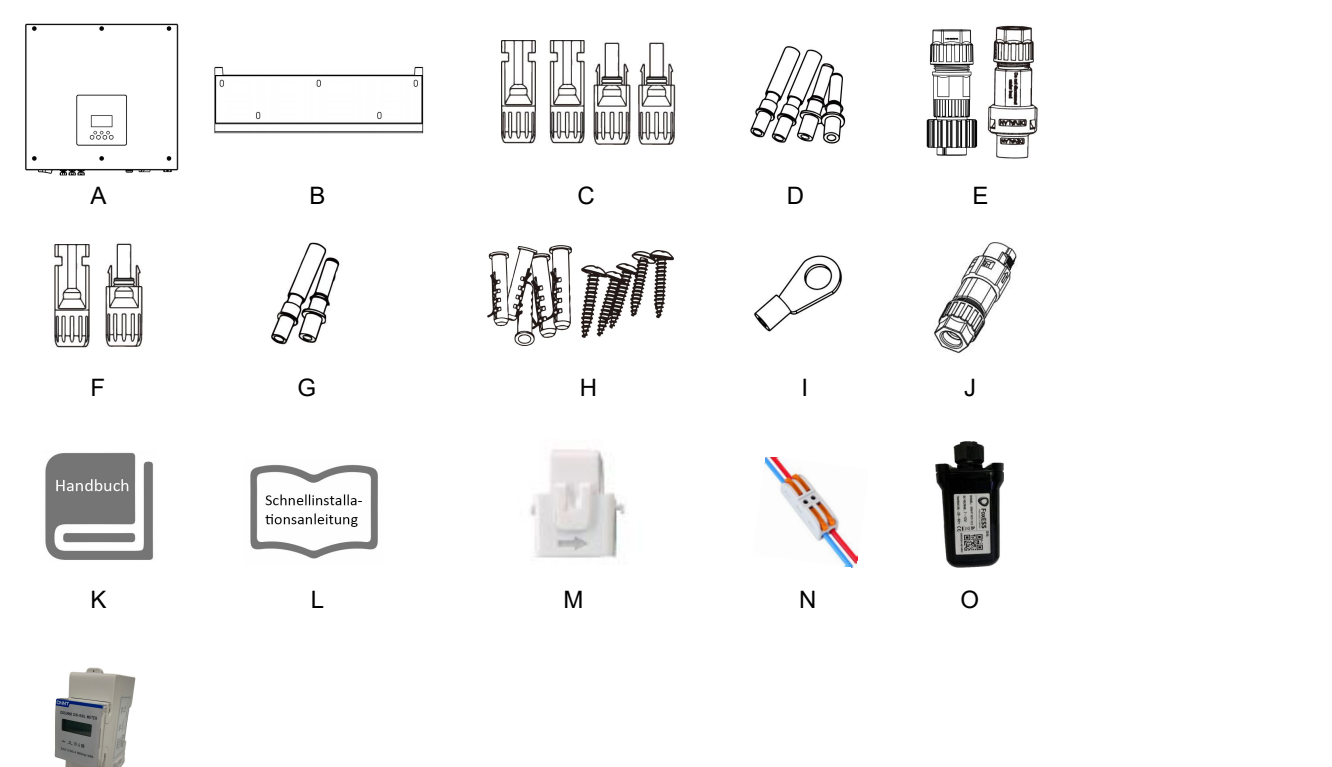

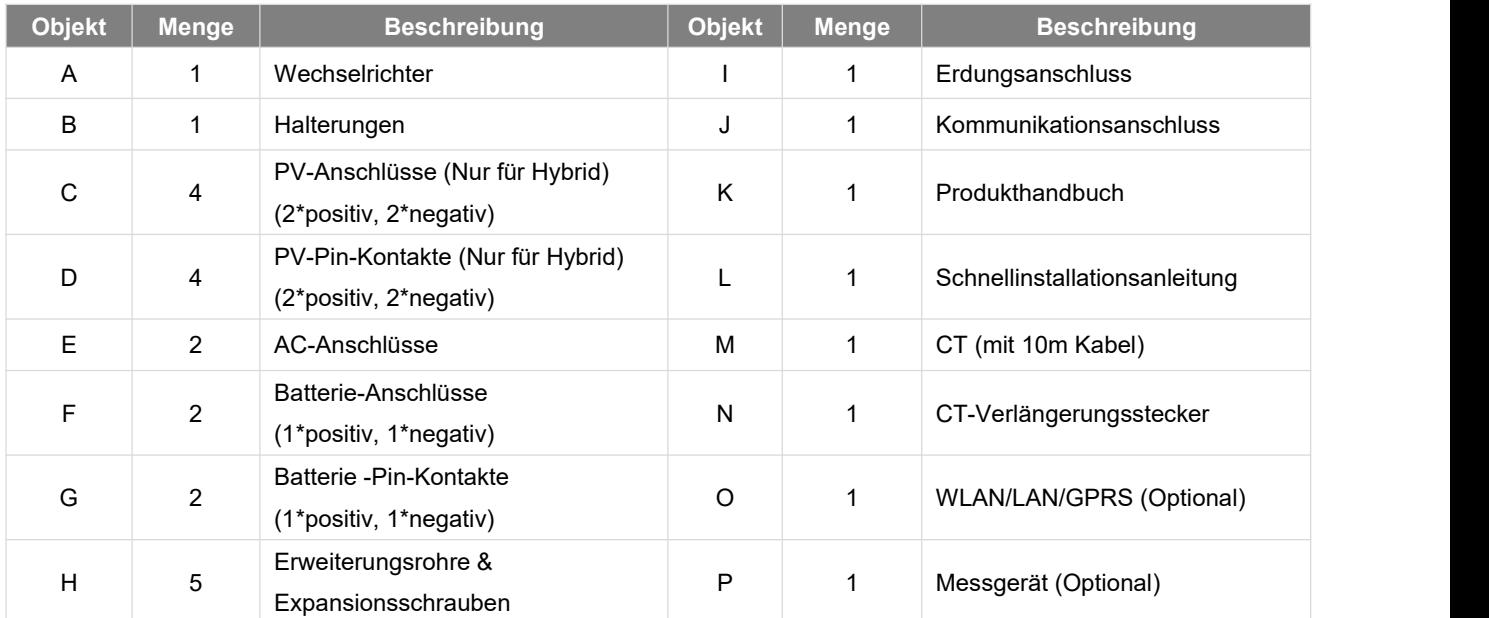

#### <span id="page-12-0"></span>**5.3 Montage**

Vorsichtsmaßnahmen bei der Installation

Stellen Sie sicher, dass der Installationsort die folgenden Bedingungen erfüllt:

- Nicht in direkter Sonneneinstrahlung.
- Nicht in Bereichen, in denen leicht entflammbare Materialien gelagert werden.
- Nicht in explosionsgefährdeten Bereichen.
- Nicht direkt in der kühlen Luft.
- Nicht in der Nähe der Fernsehantenne oder des Antennenkabels.
- Nicht höher als ca. 2000m über dem Meeresspiegel.
- Nicht in einer Umgebung mit Niederschlag oder hoher Luftfeuchtigkeit (> 95%).

Keine

Schneebildung

- Unter guten Belüftungsbedingungen.
- Die Umgebungstemperatur im Bereich von -25°C bis +60°C.
- Die Neigung der Wand sollte innerhalb von +5\* liegen.
- Die Wand, an der der Wechselrichter hängt, sollte die folgenden Bedingungen erfüllen:
- 1. Massiver Ziegel/Beton oder eine gleichwertige Befestigungsfläche;
- 2. Der Wechselrichter muss gestützt oder verstärkt werden, wenn die Festigkeit der Wand nicht ausreicht (z. B. Holzwand, mit einer dicken Dekorationsschicht bedeckte Wand).

Bitte vermeiden Sie direkte Sonneneinstrahlung, Regen und Schnee während der Installation und des Betriebs.

Direkte

Sonneneinstrahlun

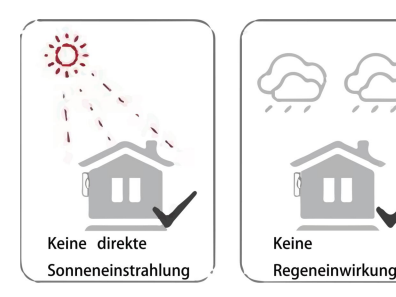

Platzbedarf

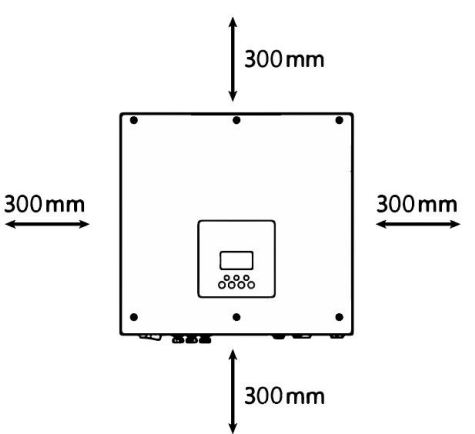

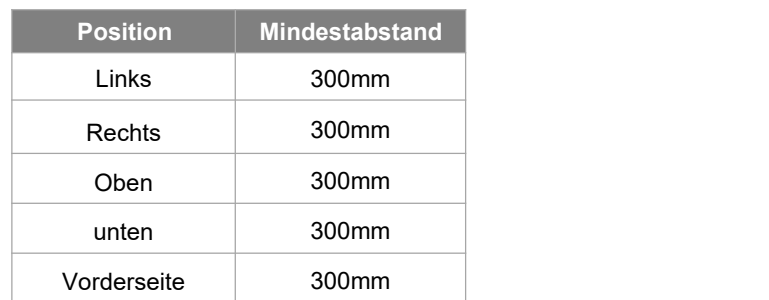

Regeneinwirkung

.<br>Schneeaufsch

uttuno

Montageschritte

Erforderliche Werkzeuge für die Installation:<br>- Handschraubendreher:

- 
- Elektrische Bohrmaschine (Bohrer-Satz 8mm);
- Crimpzange;
- Abisolierzange;
- Schraubendreher.

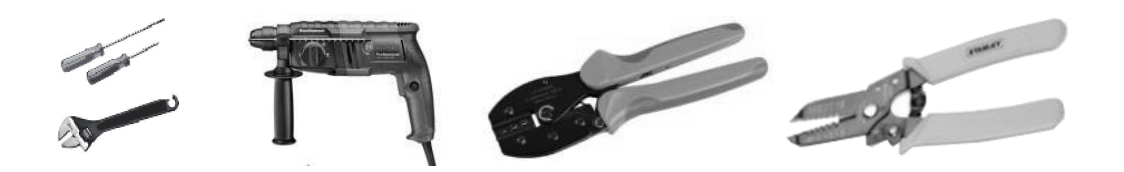

#### **Schritt 1: Befestigen Sie die Halterung an der Wand**

Wählen Sie den Ort, an dem Sie den Wechselrichter installieren möchten. Bringen Sie die Halterung an der Wand an und markieren Sie die Position der 5 Löcher in der Halterung.

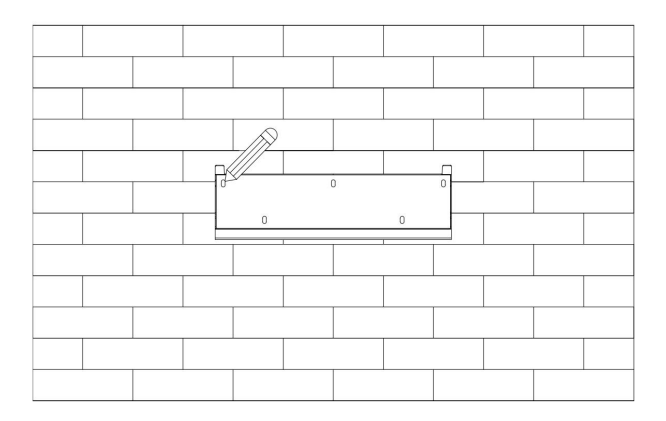

Bohren Sie die Löcher mit einer elektrischen Bohrmaschine, stellen Sie sicher, dass die Löcher mindestens 50 mm tief sind, und ziehen Sie dann die Dehnungsrohre fest.

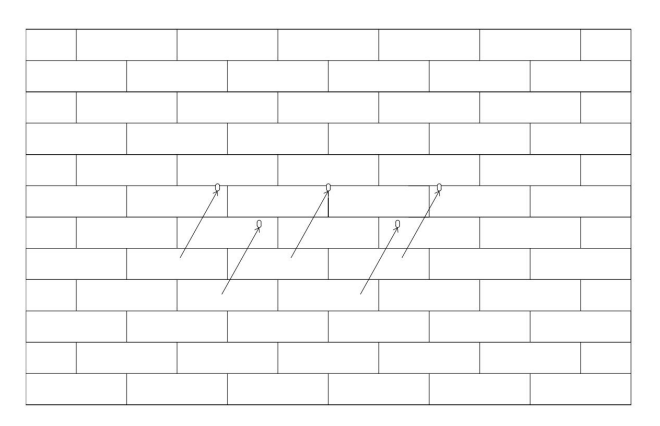

Stecken Sie die Dehnungsrohre in die Löcher und ziehen Sie sie fest. Montieren Sie die Halterung mit den Dehnschrauben.

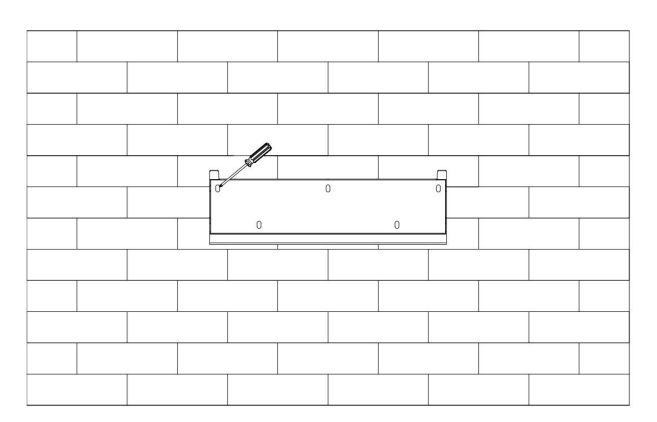

#### **Schritt 2: Anpassen des Wechselrichters an die Wandhalterung**

Hängen Sie den Wechselrichter über die Halterung, senken Sie den Wechselrichter leicht ab und vergewissern Sie sich, dass die 2 Montagestangen auf der Rückseite richtig in den 2 Nuten der Halterung befestigt sind.

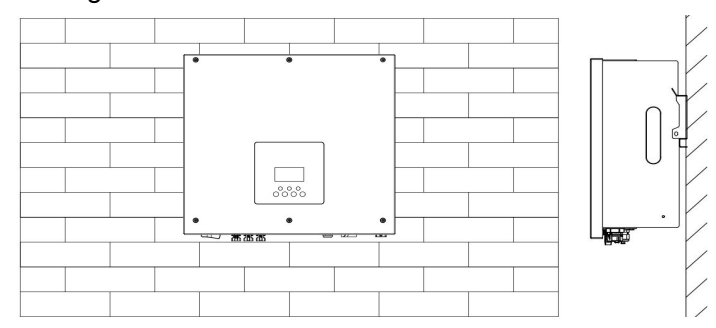

# <span id="page-14-0"></span>**6.Elektrischer Anschluss**

#### <span id="page-14-1"></span>**6.1 PV-Anschluss (Nur für Hybrid)**

#### **Schritt 1: PV-String-Anschluss**

Die Wechselrichter der Serie H1 können mit 2 Strängen von PV-Modulen verbunden werden. Bitte wählen Sie geeignete PV-Module mit hoher Zuverlässigkeit und Qualität. Die Leerlaufspannung des angeschlossenen Modulfelds sollte weniger als 600 V betragen, und die Betriebsspannung sollte innerhalb des MPPT-Spannungsbereichs liegen.

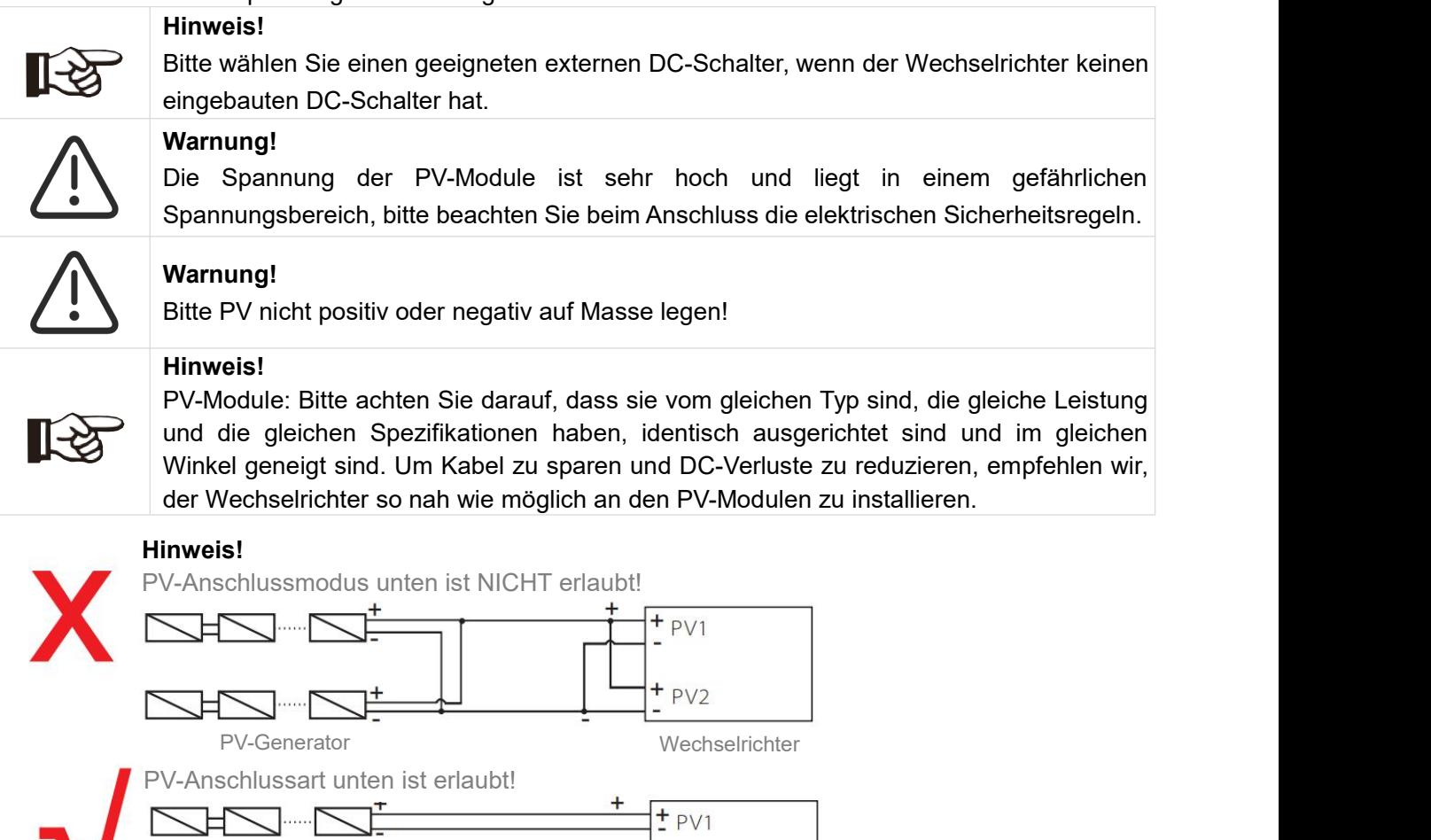

 $PV<sub>2</sub>$ Ŧ PV-Generator Wechselrichter

#### **Schritt 2: PV-Verdrahtung**

- Schalten Sie den DC-Schalter aus.
- Wählen Sie 12 AWG-Draht für den Anschluss des PV-Moduls.
- Schneiden Sie 6 mm der Isolierung vom Drahtende ab.

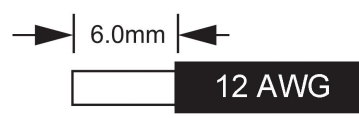

Auslöselänge

Trennen Sie den DC-Stecker (PV) wie unten dargestellt.

Stecker Stiftkontakt Kabelmutter

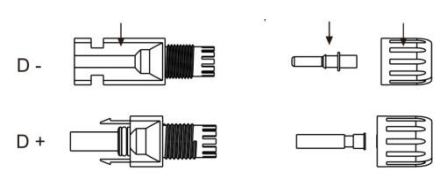

- Führen Sie das abisolierte Kabel in den Stiftkontakt ein und achten Sie darauf, dass alle Leiterlitzen im Stiftkontakt erfasst werden.
- Stiftkontakt mit Hilfe einer Crimpzange crimpen. Setzen Sie den Stiftkontakt mit abisoliertem Kabel in die entsprechende Crimpzange ein und vercrimpen Sie den Kontakt.

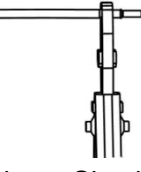

 Führen Sie den Stiftkontakt durch die Kabelmutter und montieren Sie ihn auf der Rückseite des Steckers oder der Buchse. Wenn Sie ein "Klicken" spüren oder hören, sitzt die Stiftkontaktbaugruppe richtig.

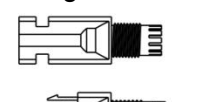

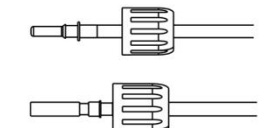

- Entriegeln Sie den DC-Stecker
	- Verwenden Sie das angegebene Schraubenschlüssel-Werkzeug.
	- Wenn Sie den DC+ Stecker trennen, drücken Sie das Werkzeug von oben nach unten.
	- Wenn Sie den DC Stecker trennen, drücken Sie das Werkzeug von unten nach unten.
	- Trennen Sie die Stecker mit der Hand.

#### <span id="page-15-0"></span>**6.2 Anschluss der Batterie**

- Schalten Sie den DC-Schalter aus.
- Wählen Sie 10 AWG-Draht für den Anschluss des batterie.
- Schneiden Sie 6 mm der Isolierung vom Drahtende ab.

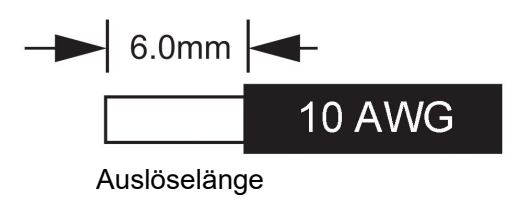

Trennen Sie den DC-Stecker (batterie) wie unten dargestellt.

Stecker Stiftkontakt Kabelmutter

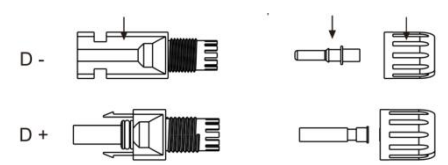

- Führen Sie das abisolierte Kabel in den Stiftkontakt ein und achten Sie darauf, dass alle Leiterlitzen im Stiftkontakt erfasst werden.
- Stiftkontakt mit Hilfe einer Crimpzange crimpen. Setzen Sie den Stiftkontakt mit abisoliertem Kabel in die entsprechende Crimpzange ein und vercrimpen Sie den Kontakt.

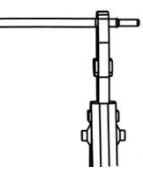

 Führen Sie den Stiftkontakt durch die Kabelmutter und montieren Sie ihn auf der Rückseite des Steckers oder der Buchse. Wenn Sie ein "Klicken" spüren oder hören, sitzt die Stiftkontaktbaugruppe richtig.

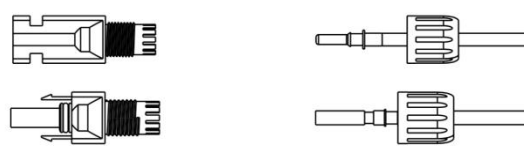

- Entriegeln Sie den DC-Stecker
	- Verwenden Sie das angegebene Schraubenschlüssel-Werkzeug.
	- Wenn Sie den DC+ Stecker trennen, drücken Sie das Werkzeug von oben nach unten.
	- Wenn Sie den DC Stecker trennen, drücken Sie das Werkzeug von unten nach unten.
	- Trennen Sie die Stecker mit der Hand.

#### <span id="page-16-0"></span>**6.3 Grid-Verbindung**

#### **Schritt 1: Netzkabelanschluss**

Die Wechselrichter der Serie H1/AC1 sind für einphasige Netze ausgelegt. Der Spannungsbereich ist 220/230/240V; die Frequenz ist 50/60Hz. Andere technische Anforderungen sollten mit den Anforderungen des örtlichen öffentlichen Netzes übereinstimmen.

#### **Tabelle 1: Ohne EPS-Funktion (intern)**

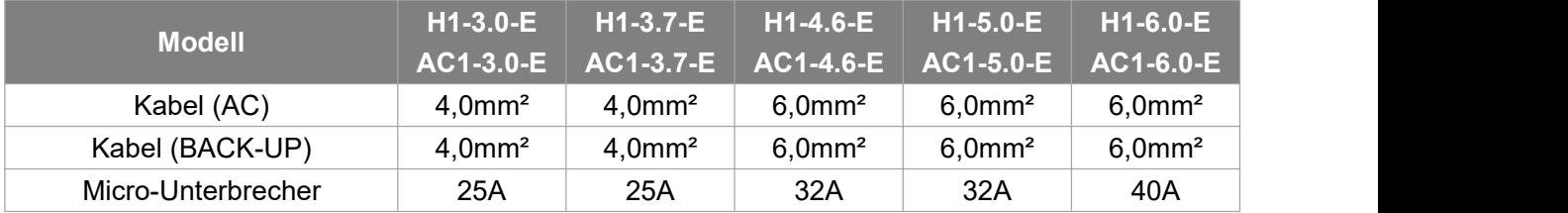

#### **Tabelle 2: Mit EPS-Funktion (intern)**

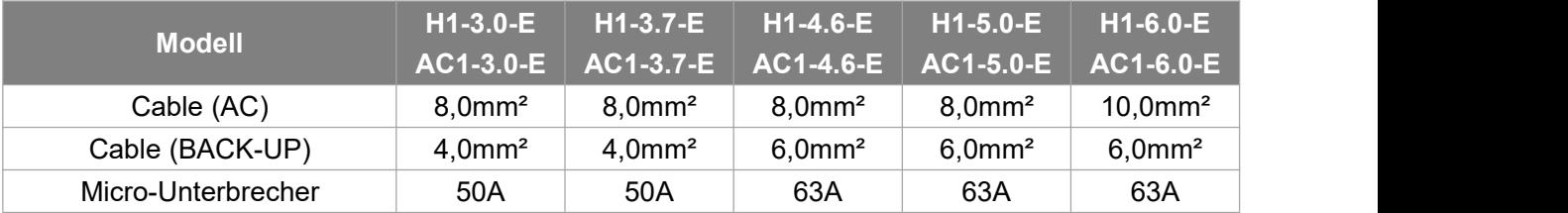

#### **Hinweis:**

- 1. wenn Sie die EPS-Funktion nicht verwenden, kann sich der Kernbereich der Verdrahtung auf die Parameter der Tabelle 1 beziehen.
- 2. wenn Sie die EPS-Funktion verwenden, kann die Verdrahtung Leitungskern Abschnitt beziehen sich auf die Parameter der Tabelle 2.
- 3. ein Mikroschalter für den maximalen Ausgangsüberstromschutz muss zwischen Wechselrichter und Netz installiertwerden, und der Strom des Schutzgeräts ist in der obigen Tabelle angegeben.

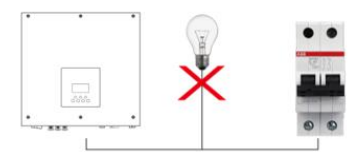

#### **Schritt 2: Netzverdrahtung**

- Prüfen Sie die Netzspannung und vergleichen Sie sie mit dem zulässigen Spannungsbereich (siehe technische Daten).
- Schalten Sie den Leistungsschalter von allen Phasen ab und sichern Sie ihn gegen Wiedereinschalten.
- Kürzen Sie die Drähte:
	- Kürzen Sie alle Drähte auf 52,5 mm und den PE-Leiter auf 55 mm.
	- Verwenden Sie die Crimpzange, um 12mm der Isolierung von allen Drahtenden wie unten dargestellt abzuschneiden.

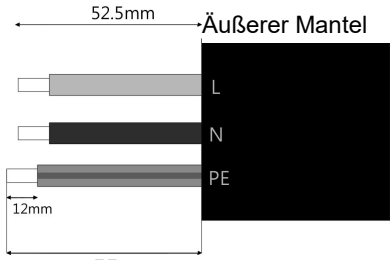

- L: Brauner/roter Draht
- N: Blau/Schwarzer Draht
- PE: Gelber und grüner Draht

 $55mm$ 

Hinweis: Bitte beachten Sie den lokalen Kabeltyp und die Farbe für die tatsächliche Installation.

#### **A. BACK-UP Verdrahtung**

- Trennen Sie den BACK-UP-Stecker wie unten beschrieben in drei Teile.
	- Halten Sie den mittleren Teil des Buchseneinsatzes fest, drehen Sie die hintere Schale, um sie zu lösen, und nehmen Sie sie vom Buchseneinsatz ab.
	- Entfernen Sie die Kabelmutter (mit Gummieinsatz) von der hinteren Schale.

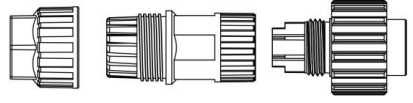

Schieben Sie die Kabelmutter und dann die hintere Hülse auf das Kabel.

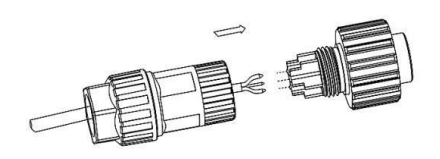

Schieben Sie die Gewindehülse in die Buchse, ziehen Sie die Kappe an der Anschlussklemme fest.

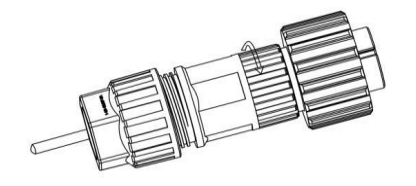

 Schieben Sie die Gewindehülse auf die Anschlussklemme, bis beide fest auf dem Wechselrichter verriegelt sind.

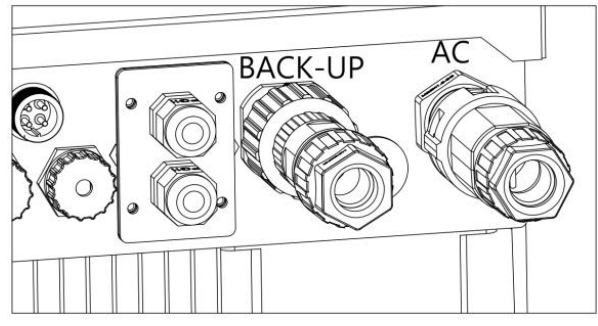

Lösen Sie die Kappe an der Klemme und ziehen Sie die Gewindehülse aus der Buchse.

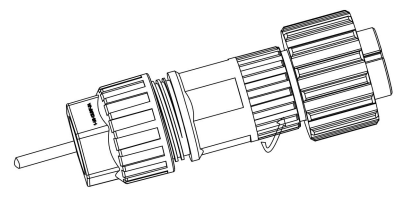

#### **B. AC-Verkabelung**

- Trennen Sie den AC-Stecker wie unten dargestellt in drei Teile.
	- Halten Sie den mittleren Teil des Buchseneinsatzes fest, drehen Sie die hintere Schale, um sie zu lösen, und nehmen Sie sie vom Buchseneinsatz ab.
	- Entfernen Sie die Kabelmutter (mit Gummieinsatz) von der hinteren Schale.

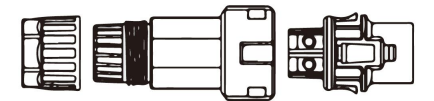

Schieben Sie die Kabelmutter und dann die Rückenschale auf das Kabel.

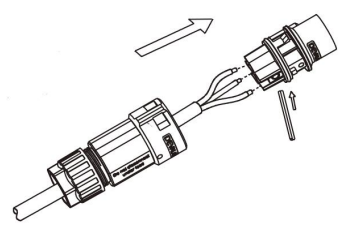

Drücken Sie die Gewindehülse in die Buchse, ziehen Sie die Kappe auf der Klemme fest.

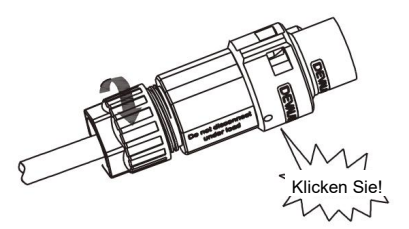

 Drücken Sie die Gewindehülse auf die Anschlussklemme, bis beide fest am Wechselrichter Klicken Sie!<br>Drücken Sie die Gewindehülse auf die<br>eingerastet sind.

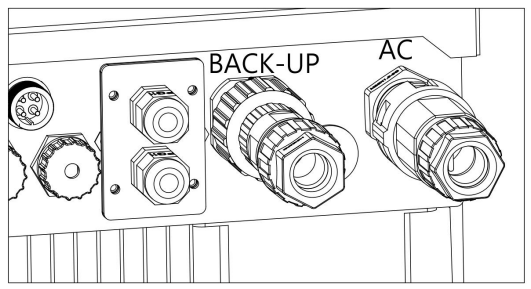

 Entfernen Sie den AC-Anschlüsse: Drücken Sie das Bajonett mit einem kleinen Schraubendreher oder dem Entriegelungswerkzeug aus dem Schlitz und ziehen Sie es heraus, oder schrauben Sie die Gewindehülse ab und ziehen Sie sie dann heraus.

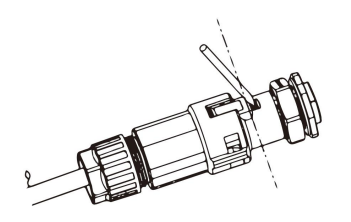

#### <span id="page-19-0"></span>**6.4 Anschluss an den Boden**

Drehen Sie die Erdungsschraube mit einem Schraubendreher wie unten gezeigt ein:

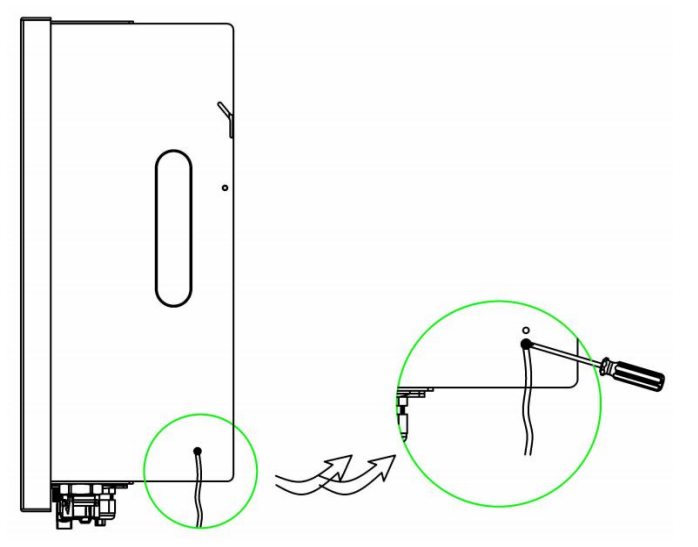

#### **6.5 Installation eines Kommunikationsgeräts (Optional)**

Die Wechselrichter der H1/AC1-Serie sind mit mehreren Kommunikationsoptionen wie WLAN, LAN, GPRS, RS485 und Messgerät mit einem externen Gerät erhältlich.

Betriebsinformationen wie Ausgangsspannung, Strom, Frequenz, Fehlerinformationen usw. können über diese Schnittstellen lokal oder aus der Ferne überwacht werden.

#### **WLAN/LAN/GPRS (Optional)**

Der Wechselrichter verfügt über eine Schnittstelle für WLAN/LAN/GPRS-Geräte, die es diesem Gerät ermöglichen, Informationen von dem Wechselrichter zu sammeln; einschließlich des Arbeitsstatus des Wechselrichters, der Leistung usw., und diese Informationen auf der Überwachungsplattform zu aktualisieren (das WLAN/LAN/GPRS-Gerät kann bei Ihrem lokalen Lieferanten erworben werden). Verbindungsschritte:

- 1. Für GPRS-Gerät: Legen Sie die SIM-Karte ein (weitere Einzelheiten entnehmen Sie bitte dem Handbuch des GPRS-Produkts).
- 2. Für LAN-Gerät: Vervollständigen Sie die Verkabelung zwischen Router und LAN-Gerät(weitere Informationen finden Sie im LAN-Produkthandbuch).
- 3. Stecken Sie das WLAN/LAN/GPRS-Gerät in den "WLAN/GPRS"-Anschluss an der Unterseite des **Wechselrichters**
- 4. Für WLAN-Gerät: Verbinden Sie das WLAN-Gerät mit dem lokalen Router und schließen Sie die WLAN-Konfiguration ab (weitere Einzelheiten finden Sie im WLAN-Produkthandbuch).
- 5. Richten Sie das Standortkonto auf der Fox-Überwachungsplattform ein (weitere Einzelheiten entnehmen Sie bitte dem Benutzerhandbuch für die Überwachung).

#### **Messgerät /CT/RS485**

Der Wechselrichter verfügt über eine integrierte Exportbegrenzungsfunktion. Um diese Funktion zu nutzen, muss ein Leistungsmessgerät oder ein Stromwandler installiert sein. Die PIN-Definitionen des Messgeräts/CT/485-Schnittstelle sind wie folgt.

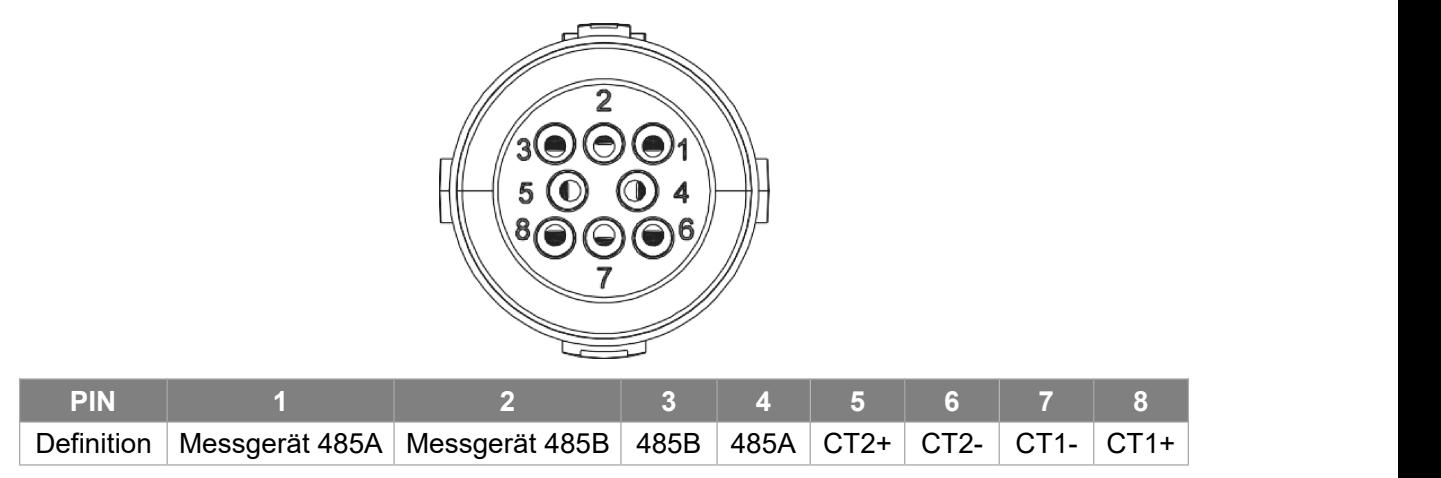

Hinweis:

CT1: Für Hybrid/AC.

CT2: Netzgekoppelter Wechselrichter (falls vorhanden).

- Kompatibler Messgerätstyp: DDSU666 (CHINT), SDM230 (EASTRON).
- CT

Dieser Wechselrichter verfügt über eine integrierte Exportmanagementfunktion. Um diese Funktion zu aktivieren, muss ein Leistungsmesser oder CT installiert werden. Der CT sollte an die Hauptstromleitung der Netzseite geklemmt werden. Der Pfeil auf dem CT sollte in Richtung des Netzes zeigen. Das weiße Kabel wird an CT+ und das schwarze Kabel an CT- angeschlossen.

#### Messgerät/CT-Einstellung:

Drücken Sie kurz die Berührungstaste, um die Anzeige umzuschalten oder die Zahl +1 zu machen. Drücken Sie die Sensortaste lange, um Ihre Einstellung zu bestätigen.

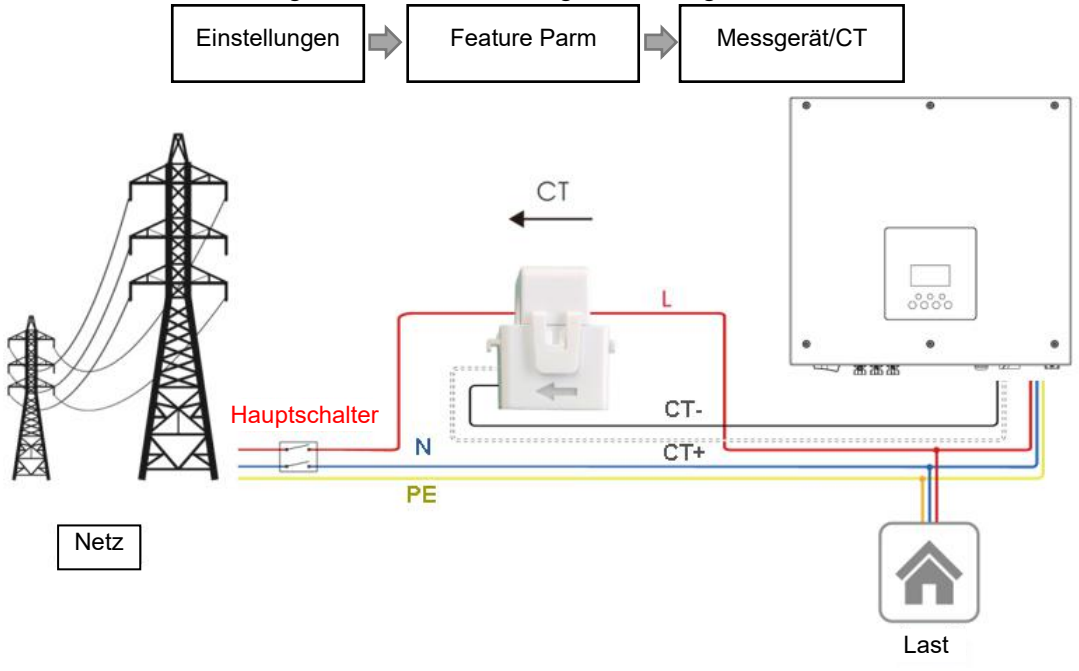

Wenn ein weiterer Generator im Haus vorhanden ist, kann CT2 verwendet werden, um die vom Generator erzeugte Leistung aufzuzeichnen und die Daten zur Überwachung an die Website zu übertragen.

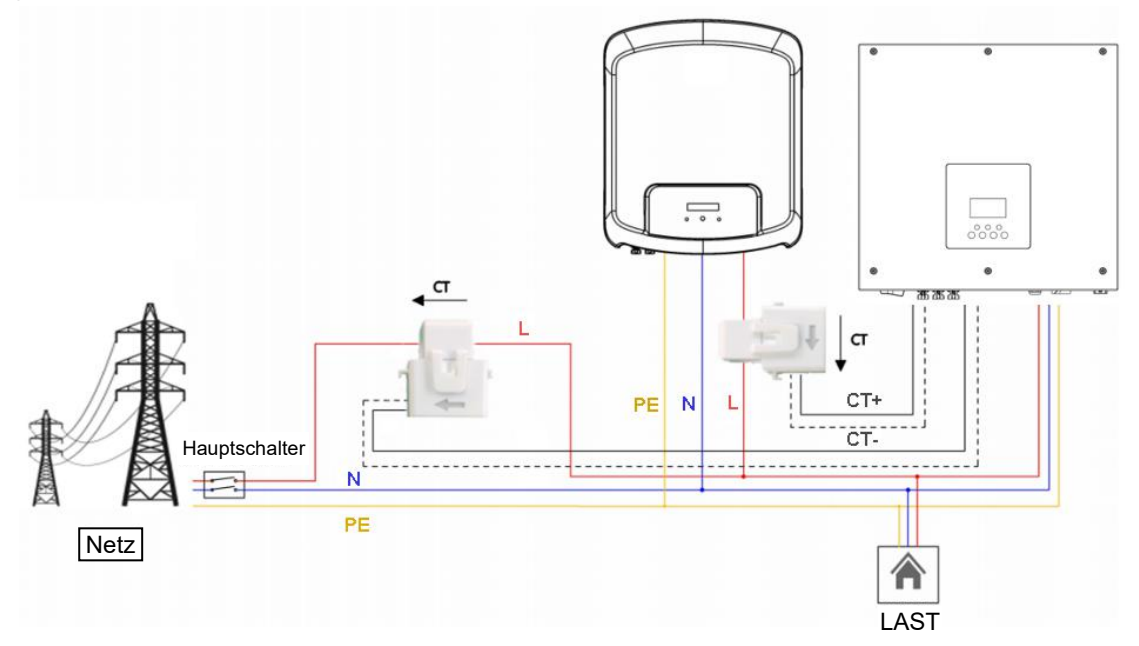

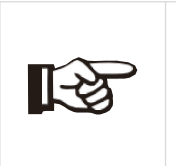

#### **Hinweis!**

Für eine genaue Ablesung und Kontrolle der Leistung kann ein Messgerät anstelle eines Stromwandlers verwendet werden. Wenn der Stromwandler in der falschen Ausrichtung montiert ist, versagt die Rückflussverhinderungsfunktion.

#### RS485

RS485 ist eine Standard-Kommunikationsschnittstelle, die die Echtzeitdaten von dem Wechselrichter zum PC oder anderen Überwachungsgeräten übertragen kann.

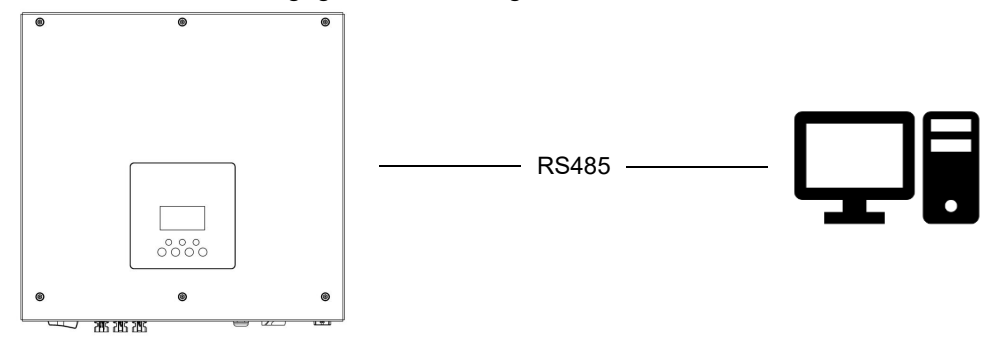

Messgerät (optional)

Der Wechselrichter verfügt über eine integrierte Exportbegrenzungsfunktion. Um diese Funktion zu nutzen, muss ein Leistungsmessgerät oder ein Stromwandler installiert werden. Installieren Sie das Gerät bitte auf der Netzseite.

Einstellung der Exportbegrenzung:

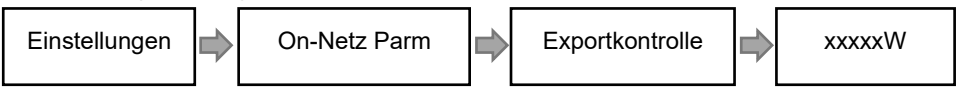

Das Strommessgerät wird wie folgt angeschlossen:

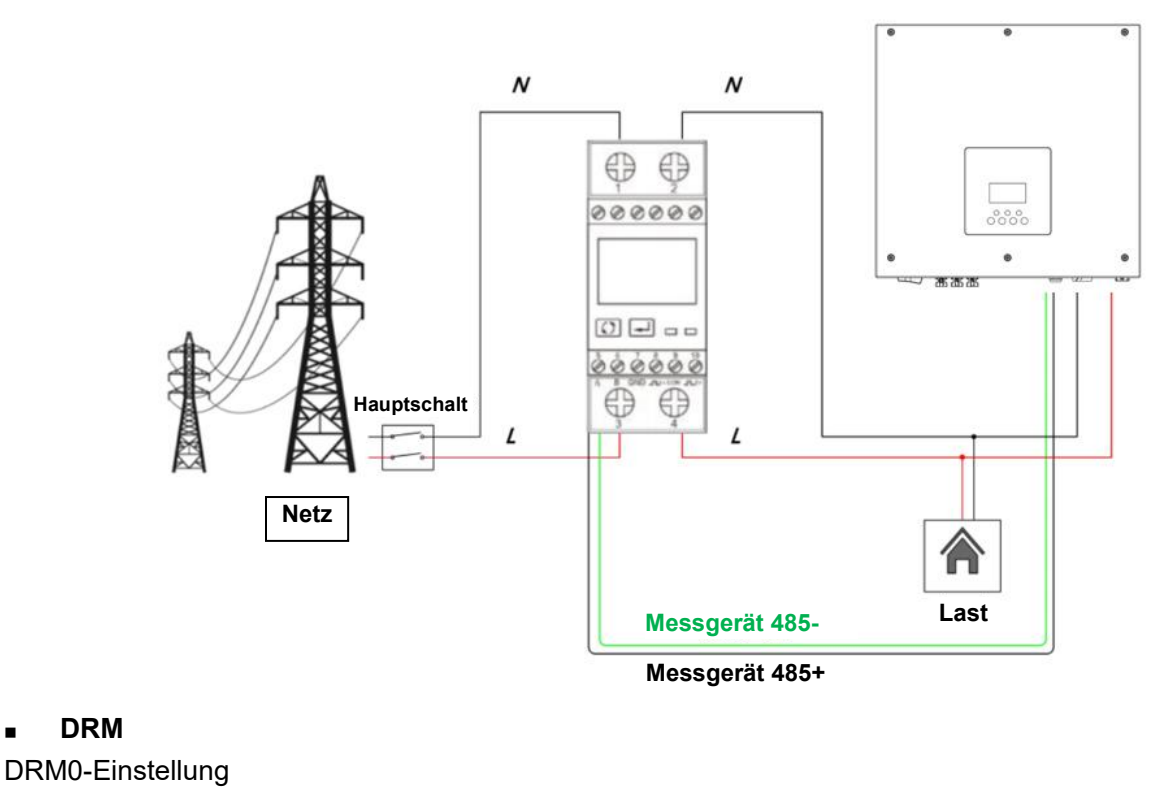

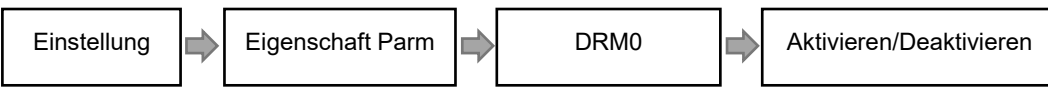

Der DRM unterstützt mehrere Bedarfsreaktionsmodi durch die Ausgabe von Steuersignalen wie unten beschrieben.

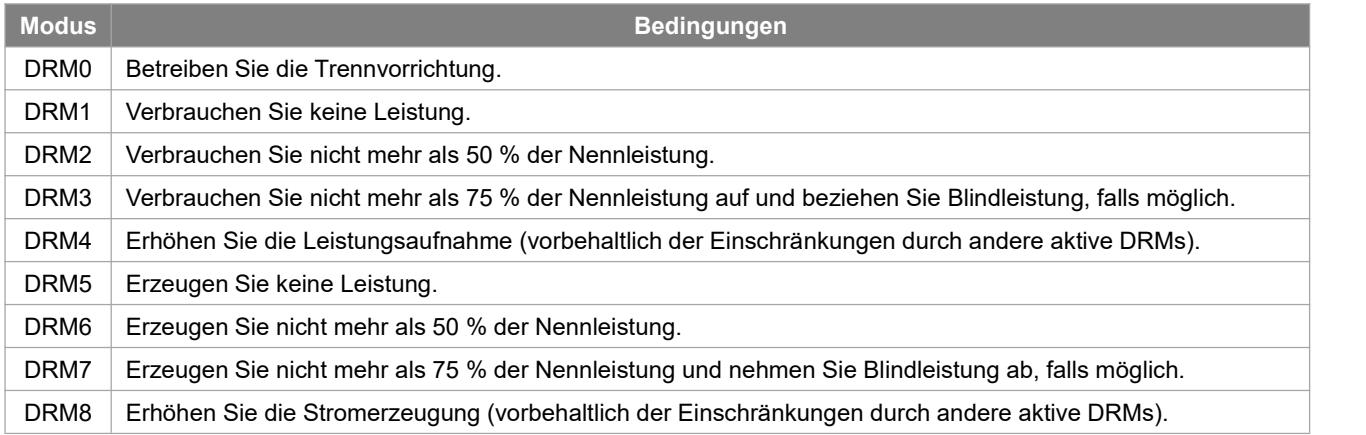

#### DRM PIN Definition

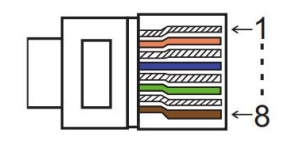

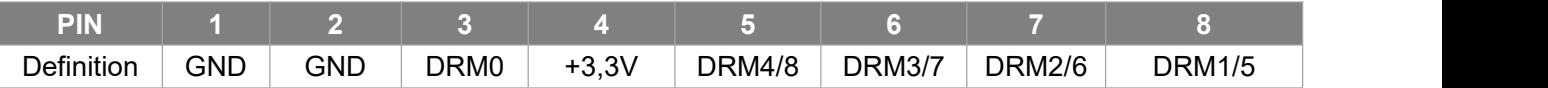

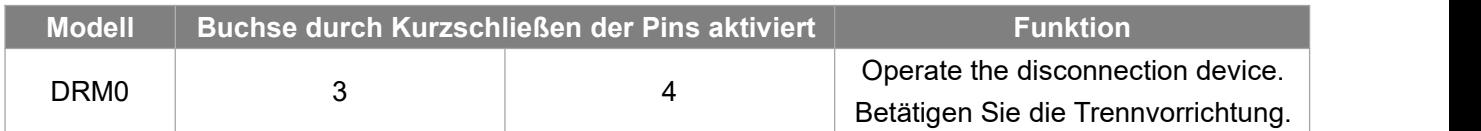

#### **Ethernet**

Die Ethernet-Kommunikation ist die Standard-Kommunikationsschnittstelle.

Anwendung

Diese Funktion ist für folgende Situationen anwendbar:

1) Zur Datenübertragung: Sie kann die Daten des Wechselrichters von dem Wechselrichter zum PC oder anderen Überwachungsgeräten übertragen.

2) Für die Überwachung: Sie kann die Daten des Wechselrichters von dem Wechselrichter an die Fox-Überwachungswebsite/APP übertragen, wenn der Heimrouter angeschlossen ist.

Ethernet-PIN-Definition

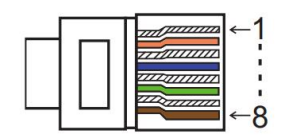

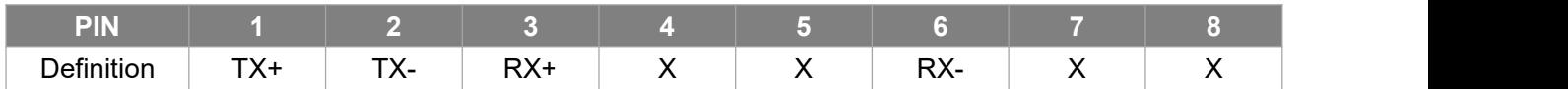

#### **BMS**

Die Kommunikationsschnittstelle zwischen Wechselrichter und Batterie ist RS485 oder CAN mit einem Rj45-Anschluss.

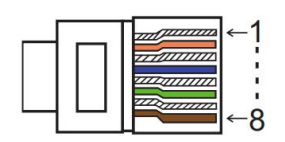

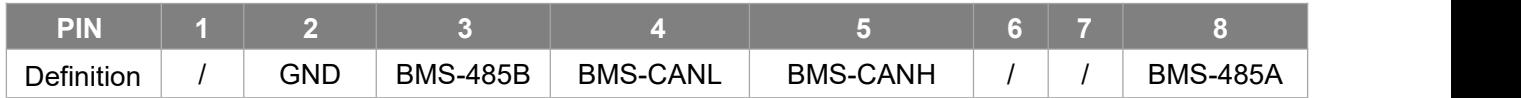

Schritte zum Anschluss:

Schritt 1: Bereiten Sie ein Standard-Netzwerkkabel und einen Kabelstecker vor und führen Sie das Netzwerkkabel durch den Kabelstecker.

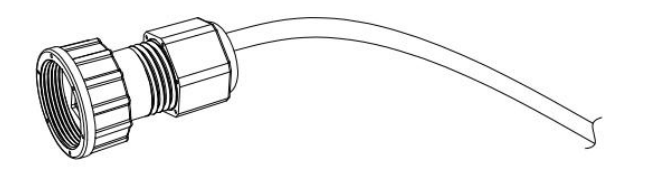

Schritt 2: Crimpen Sie das Kabel mit einem Rj45-Stecker, der sich im Inneren des Kabelsteckers befindet.

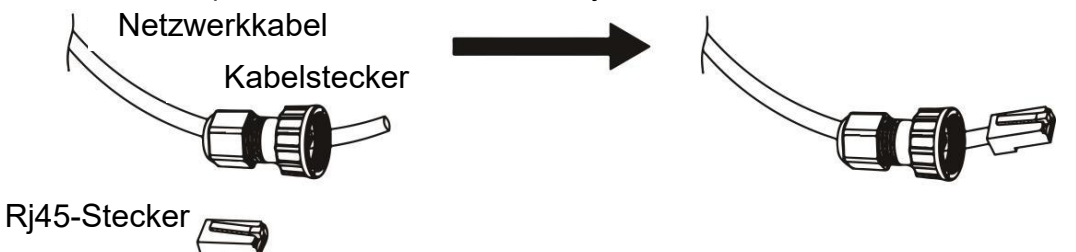

Schritt 3: Stecken Sie den Kabelstecker in den BMS-Anschluss an der Unterseite des Wechselrichters und schrauben Sie ihn fest.

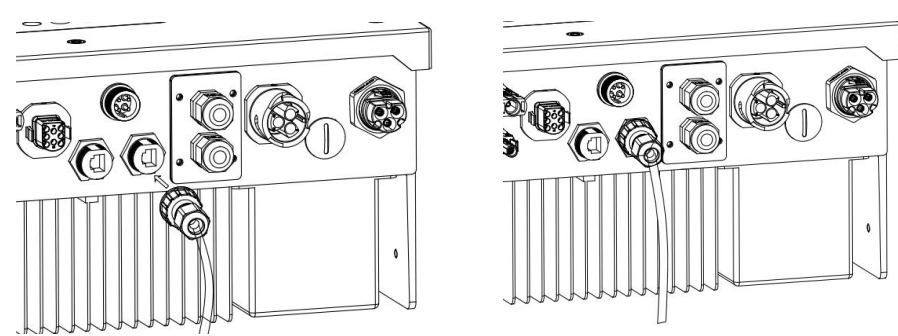

#### **COM**

ESTOP: Schließen Sie den Wechselrichter. Generator: Schließen Sie den Generator an und nehmen Sie ihn in Betrieb. CAN: Externes Debugging.

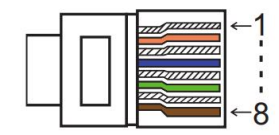

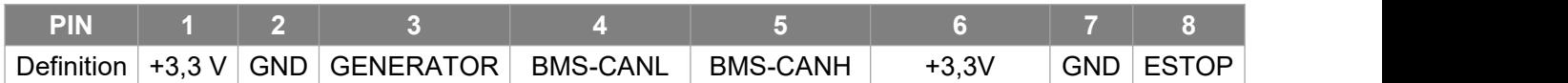

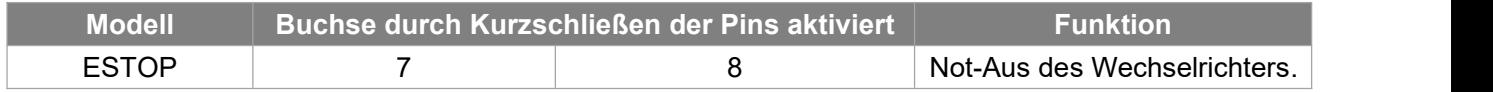

Schritte zum Anschluss:

Schritt 1: Öffnen Sie die Deckelabdeckung.

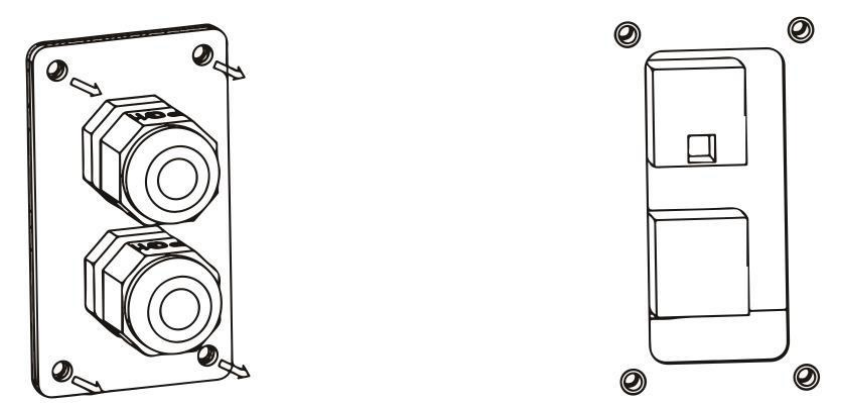

Schritt 2: Bereiten Sie ein Standard-Netzwerkkabel und einen Kabelstecker vor und führen Sie dann das Netzwerkkabel durch den Kabelstecker.

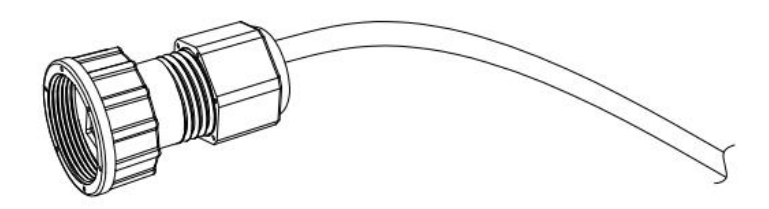

Schritt 3: Crimpen Sie das Kabel mit einem Rj45-Stecker, der sich im Inneren des Kabelanschlusses befindet.

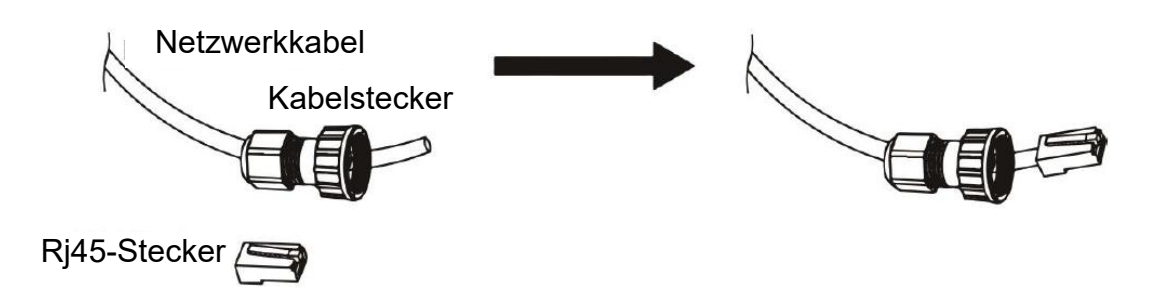

Schritt 4: Stecken Sie den Kabelstecker in den COM-Port an der Unterseite des Wechselrichters und schrauben Sie ihn fest. Stecken Sie dann die andere Seite des Netzwerkkabels in den PC oder ein anderes Gerät.

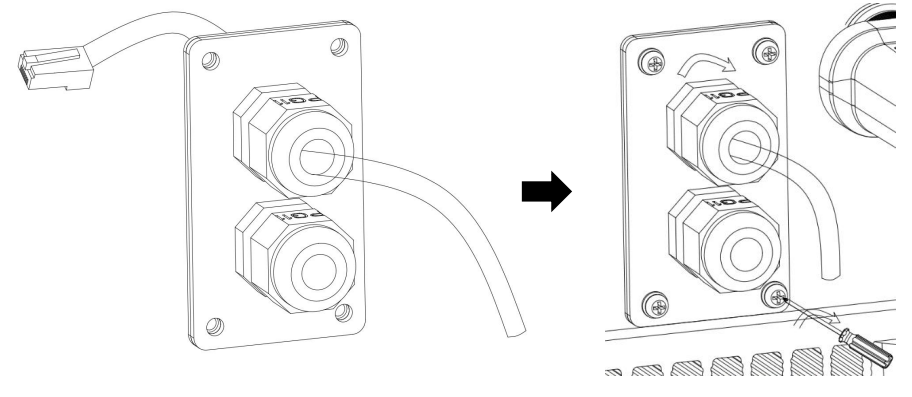

Hinweis:

Isolationsfehler (nur australischer Markt)

Dieser Wechselrichter entspricht IEC 62109-2 Abschnitt 13.9 für die Erdschlussalarmüberwachung. Wenn ein Erdschlussalarm auftritt, wird der Fehlercode Isolationsfehler auf dem Bildschirm des Wechselrichters angezeigt und die ROTE LED-Anzeige leuchtet auf.

Blindleistungsregelung bei Spannungsschwankungen (Volt-VAr-Modus)

Einzelheiten zur Aktivierung dieses Modus sind in der "Erweiterten Konfigurationsanleitung" enthalten, die auf unserer Website unter https://www.foxess.com abgerufen werden kann.

Leistungsreduzierung für Spannungsschwankungen (Volt-Watt-Modus)

Einzelheiten zur Aktivierung dieses Modus finden Sie in der "Erweiterten Konfigurationsanleitung", auf die Sie auf unserer Website unter https://www.foxess.com zugreifen können.

#### <span id="page-26-0"></span>**6.6 EPS-Anschluss**

#### **A. EPS-Verdrahtung**

Der EPS-Modus kann durch zwei verschiedene Arten der Verdrahtung erreicht werden. Zum einen kann der interne Bypass verwendet werden, um die Hausnotruflasten mit dem EPS-Anschluss des Wechselrichters zu verbinden.Eine andere ist die Verwendung eines externen Schützes, um die EPS-Lasten mit dem Schütz selbst zu verdrahten (das externe Schütz muss separat erworben werden).

**Hinweis: Der Wechselrichter ist standardmäßig auf den EPS-Verdrahtungsmodus "Extern" eingestellt, er kann über die Display-Einstellung "Menü - Einstellung - Funktion - Bypass-Relais" auf "Intern" eingestellt werden.**

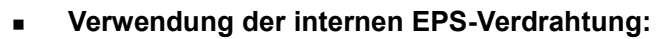

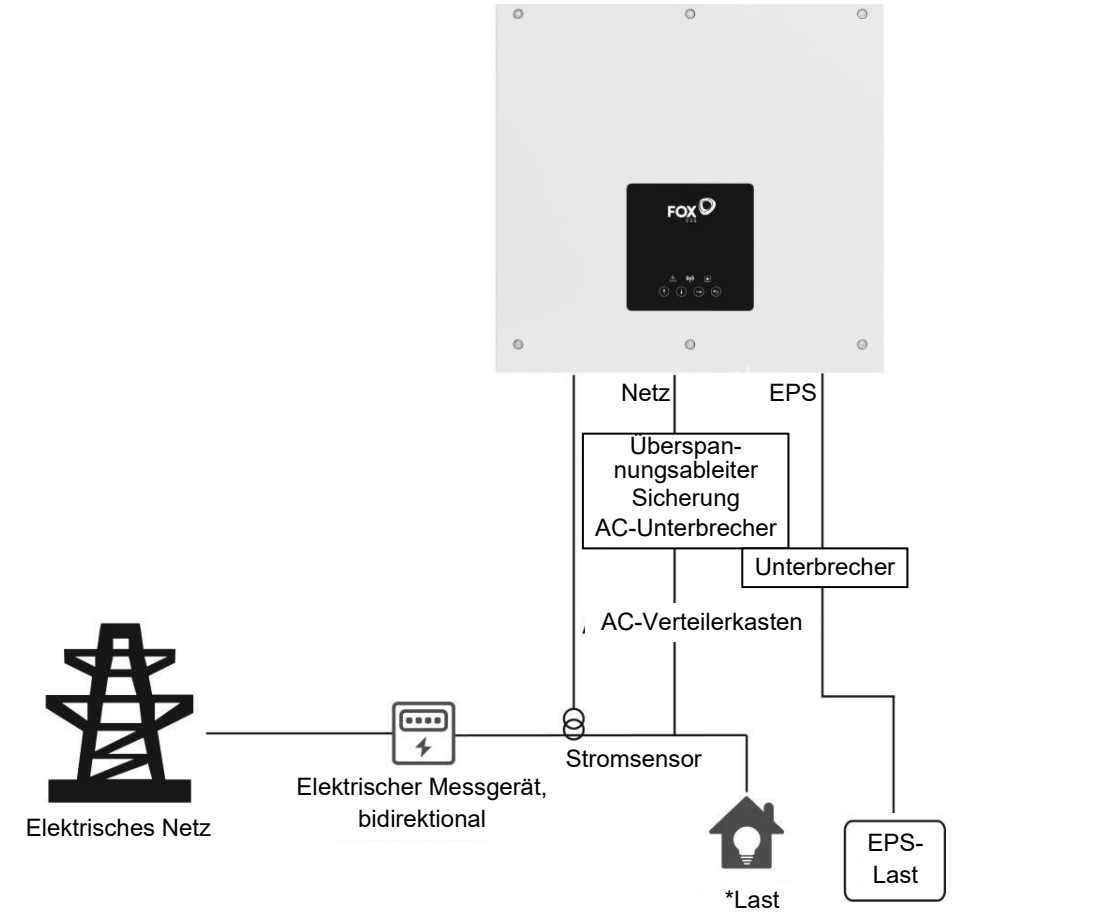

Hinweis:

1. Stellen Sie im Netzbetrieb sicher, dass die Leistung der EPS-Lasten geringer ist als die maximale Bypass-Leistung des Wechselrichters.

2. Stellen Sie im Off-Netz-Betrieb sicher, dass die Leistung der EPS-Lasten geringer ist als die maximale EPS-Leistung des Wechselrichters.

3. Wir empfehlen, keine induktiven Lasten an den EPS-Anschluss anzuschließen.

#### **Verwendung einer externen EPS-Verdrahtung:**

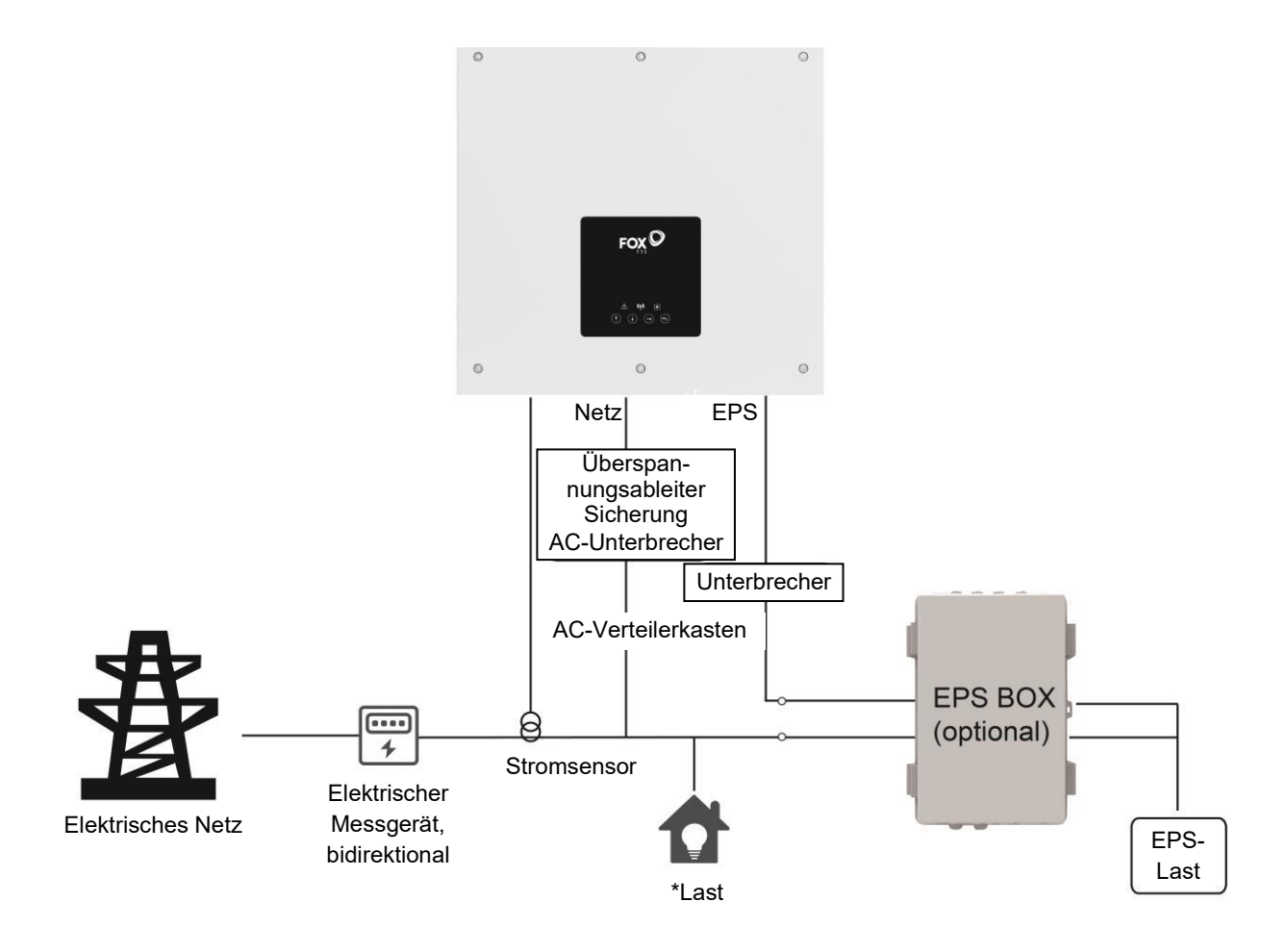

Hinweis:

1. EPS-Box (optional): Wird für die On-Netz- und EPS-Schaltung von Wechselrichtern verwendet, verbessert die maximale EPS-Lastkapazität, der maximale Bypass-Strom beträgt 60 A.

2. Wenn das Netz ausgeschaltet ist, stellen Sie sicher, dass die Back-up-Lastleistung niedrigerist als die maximale Ausgangsleistung des Wechselrichters.

#### **B. Beschreibung der gemeinsamen Lasten**

Wenn Sie im EPS-Modus eine induktive Last an den EPS-Anschluss anschließen möchten, stellen Sie bitte sicher, dass die momentane Leistung der Last beim Start geringer ist als die maximale Leistung des EPS-Modus. In der folgenden Tabelle finden Sie einige konventionelle und sinnvolle Lasten als Referenz. Die tatsächlichen technischen Daten entnehmen Sie bitte dem Handbuch Ihrer Last.

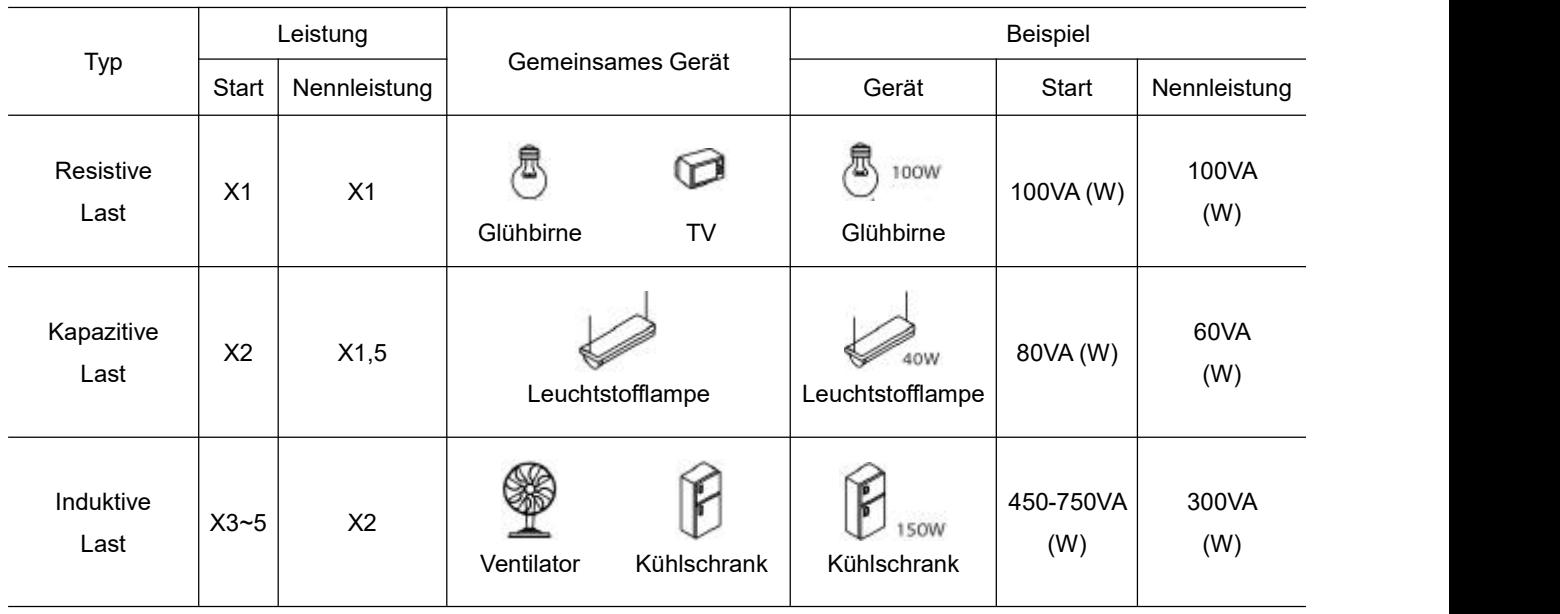

#### <span id="page-28-0"></span>**6.7 Wechselrichter in Betrieb nehmen**

Bitte beachten Sie die folgenden Schritte zur Inbetriebnahme des Wechselrichters.

- 1. Stellen Sie sicher, dass der Wechselrichter gut befestigt ist.
- 2. Stellen Sie sicher, dass alle DC- und AC-Verkabelungen abgeschlossen sind.
- 3. Stellen Sie sicher, dass der Stromwandler/Messgerät richtig angeschlossen ist.
- 4. Stellen Sie sicher, dass die Batterie gut angeschlossen ist.
- 5. Stellen Sie sicher, dass das externe EPS-Schütz gut angeschlossen ist (falls erforderlich).
- 6. Schalten Sie den PV/DC-Schalter (Nur für Hybrid), den AC-Unterbrecher, den EPS-Unterbrecher und den Batterieunterbrecher ein.
- 7. Rufen Sie die Einstellungsseite auf, das Standardpasswort ist '000000', wählen Sie START / STOP und stellen Sie es auf Start.

Hinweis:

- Wenn Sie den Wechselrichter zum ersten Mal starten, wird der Ländercode standardmäßig auf die lokalen Einstellungen gesetzt. Bitte prüfen Sie, ob der Ländercode korrekt ist.
- Stellen Sie die Uhrzeit an dem Wechselrichter über die Taste oder über die APP ein.
- Das interne Bypass-Relais ist standardmäßig geschlossen. Wenn es geöffnet werden soll, gehen Sie auf die Einstellungsseite und wählen Sie "Intern".
- Die EPS-Funktion ist standardmäßig ausgeschaltet, wenn sie geöffnet werden soll, gehen Sie auf die Einstellungsseite und wählen Sie EPS "EIN/AUS", die Standard-EPS-Spannung/Frequenz ist 230V und 50Hz.

#### <span id="page-28-1"></span>**6.8 Wechselrichter ausschalten**

Bitte beachten Sie die folgenden Schritte, um den Wechselrichter auszuschalten.

- 1. Rufen Sie die Einstellungsseite auf, wählen Sie START / STOP und stellen Sie sie auf Stopp.
- 2. Schalten Sie den PV/DC-Schalter (Nur für Hybrid), den AC-Unterbrecher, den EPS-Unterbrecher und den Batterieunterbrecher aus.
- 3. Warten Sie 5 min, bevor Sie den oberen Deckel öffnen (falls reparaturbedürftig).

# <span id="page-29-0"></span>**7. Aktualisieren der Firmware**

Der Benutzer kann die Firmware des Wechselrichters über eine U-Disk aktualisieren.

Vorbereitung

Bitte stellen Sie sicher, dass der Wechselrichter ständig eingeschaltet ist.

Der Wechselrichter muss während des gesamten Aktualisierungsvorgangs eingeschaltet bleiben. Bitte bereiten Sie einen PC vor und vergewissern Sie sich, dass die Größe der U-Disk unter 32 G liegt und das Format fat 16 oder fat 32 ist.

Schritte zum Aktualisieren:

Schritt 1: Bitte kontaktieren Sie unseren Service-Support, um die Update-Dateien zu erhalten, und entpacken Sie sie wie folgt auf Ihre U-Disk:

update/master/ H1\_master\_vx.xx.bin

update/slave/ H1\_slave\_vx.xx.bin

update/manager/ H1\_manager\_vx.xx.bin

Hinweis: vx.xx ist die Versionsnummer.

Warnung: Achten Sie unbedingt darauf, dass das Verzeichnis mit der obigen Form übereinstimmt! Ändern Sie den Dateinamen des Programms nicht, da sonst der Wechselrichter nicht mehr funktioniert!

Schritt 2: Schrauben Sie den wasserdichten Deckel ab und stecken Sie die U-Disk in den "USB"- Anschluss an der Unterseite des Wechselrichters.

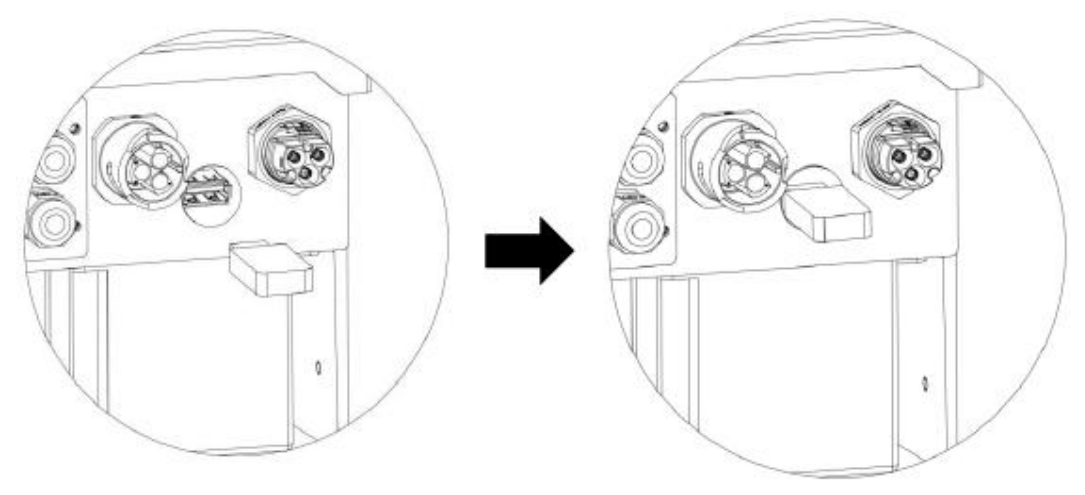

Schritt 3: Auf dem LCD wird das Auswahlmenü angezeigt. Drücken Sie dann nach oben und unten, um das gewünschte Upgrade auszuwählen, und drücken Sie "OK", um das Upgrade zu bestätigen. Schritt 4: Nachdem das Upgrade abgeschlossen ist, ziehen Sie die U-Disk heraus. Schrauben Sie den wasserdichten Deckel zu.

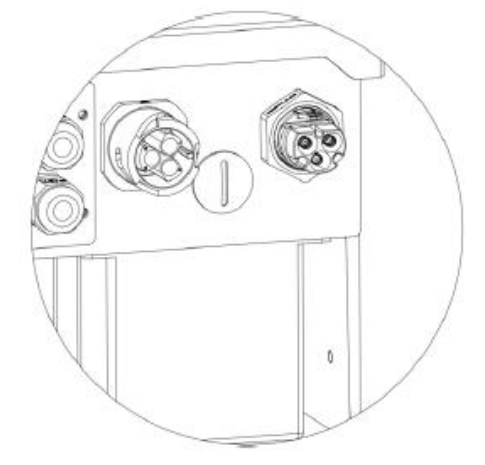

# <span id="page-30-0"></span>**8. Operation**

#### <span id="page-30-1"></span>**8.1 Bedienfeld**

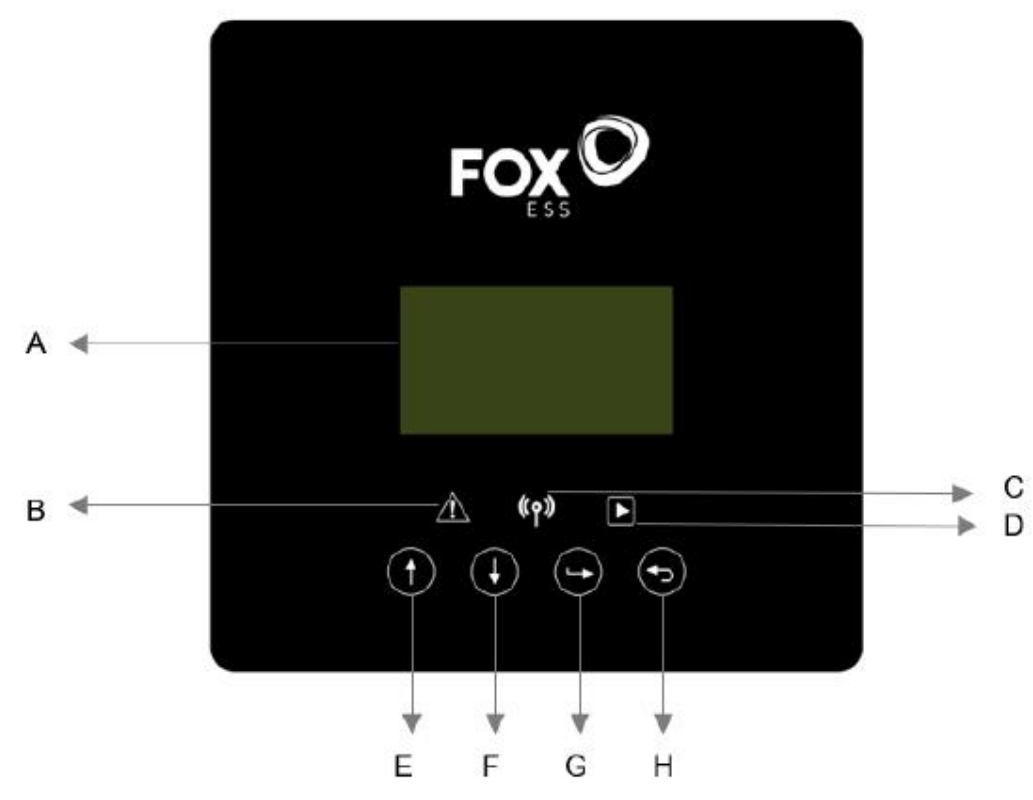

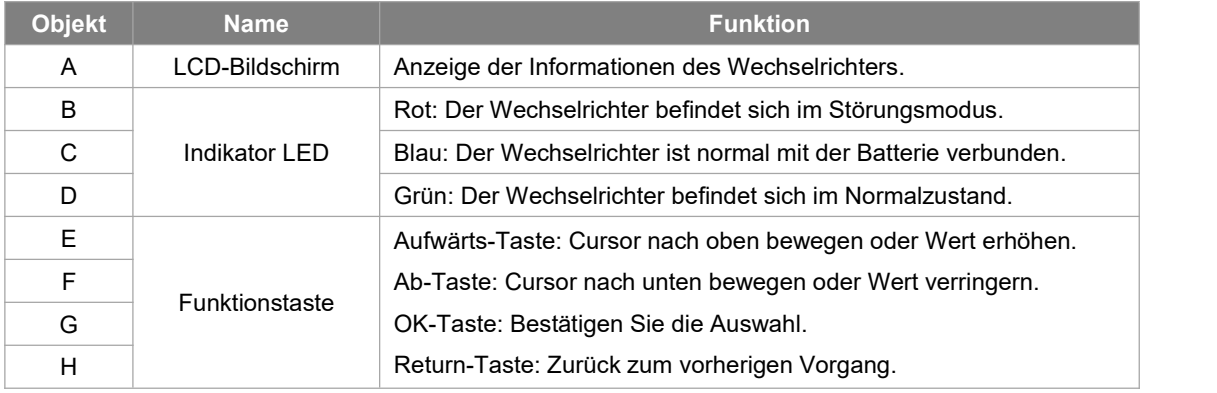

#### <span id="page-31-0"></span>**8.2 Funktionsbaum**

<span id="page-31-1"></span>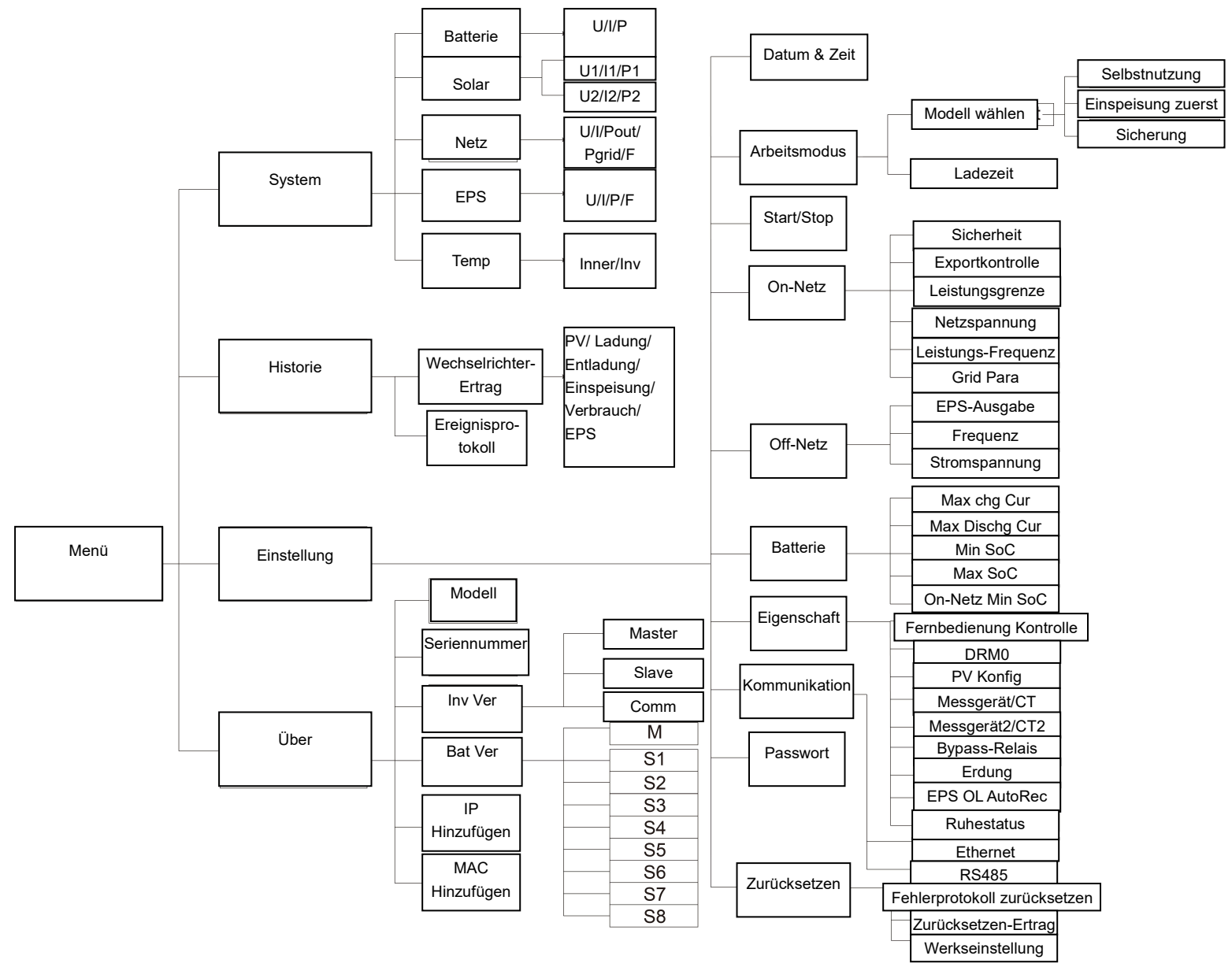

# **9. Wartung**

Dieser Abschnitt enthält Informationen und Vorgehensweisen zur Behebung möglicher Probleme mit den Fox-Wechselrichter und gibt Ihnen Tipps zur Fehlersuche, um die meisten auftretenden Probleme zu erkennen und zu lösen.

#### <span id="page-32-0"></span>**9.1 Alarm-Liste**

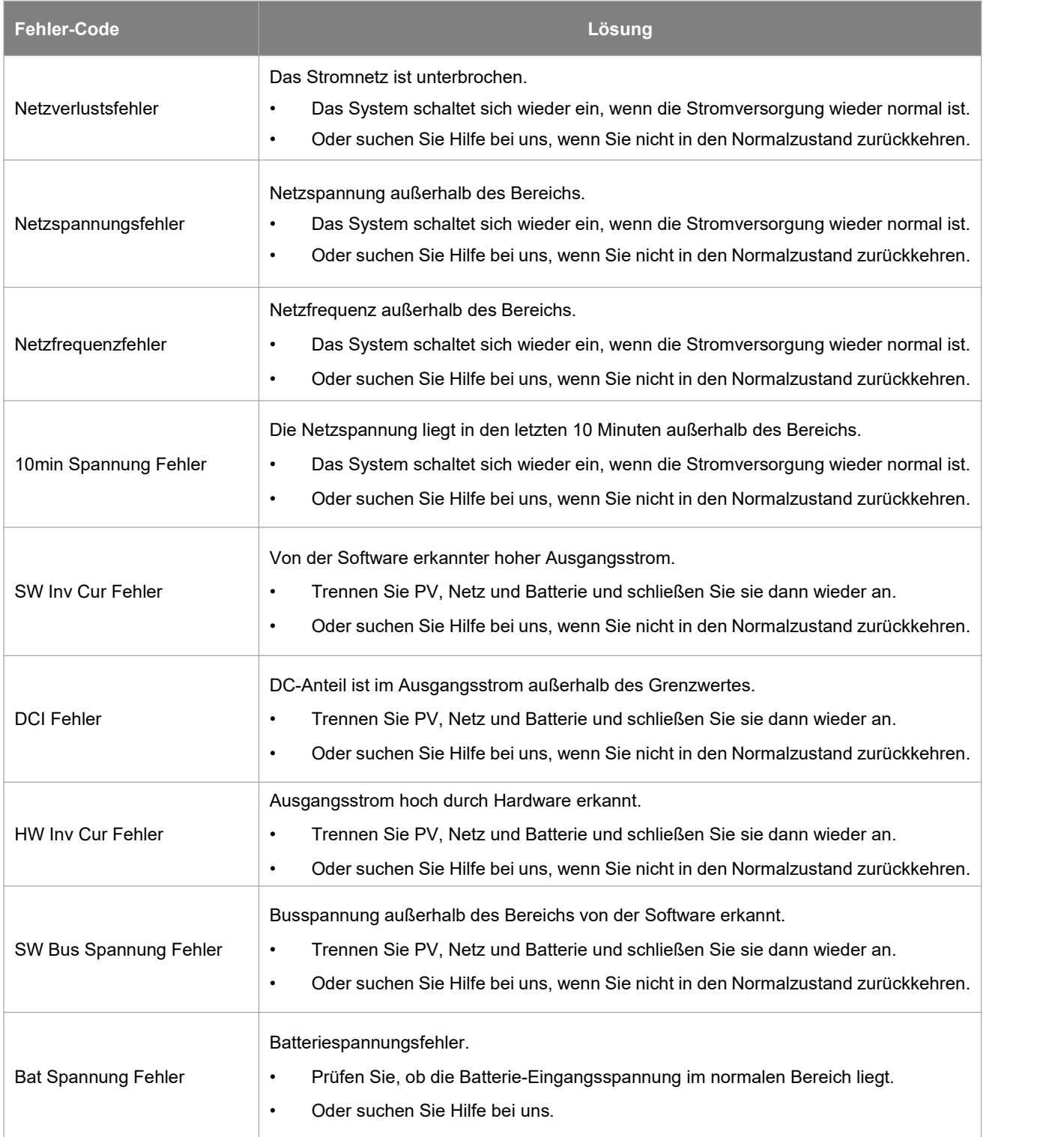

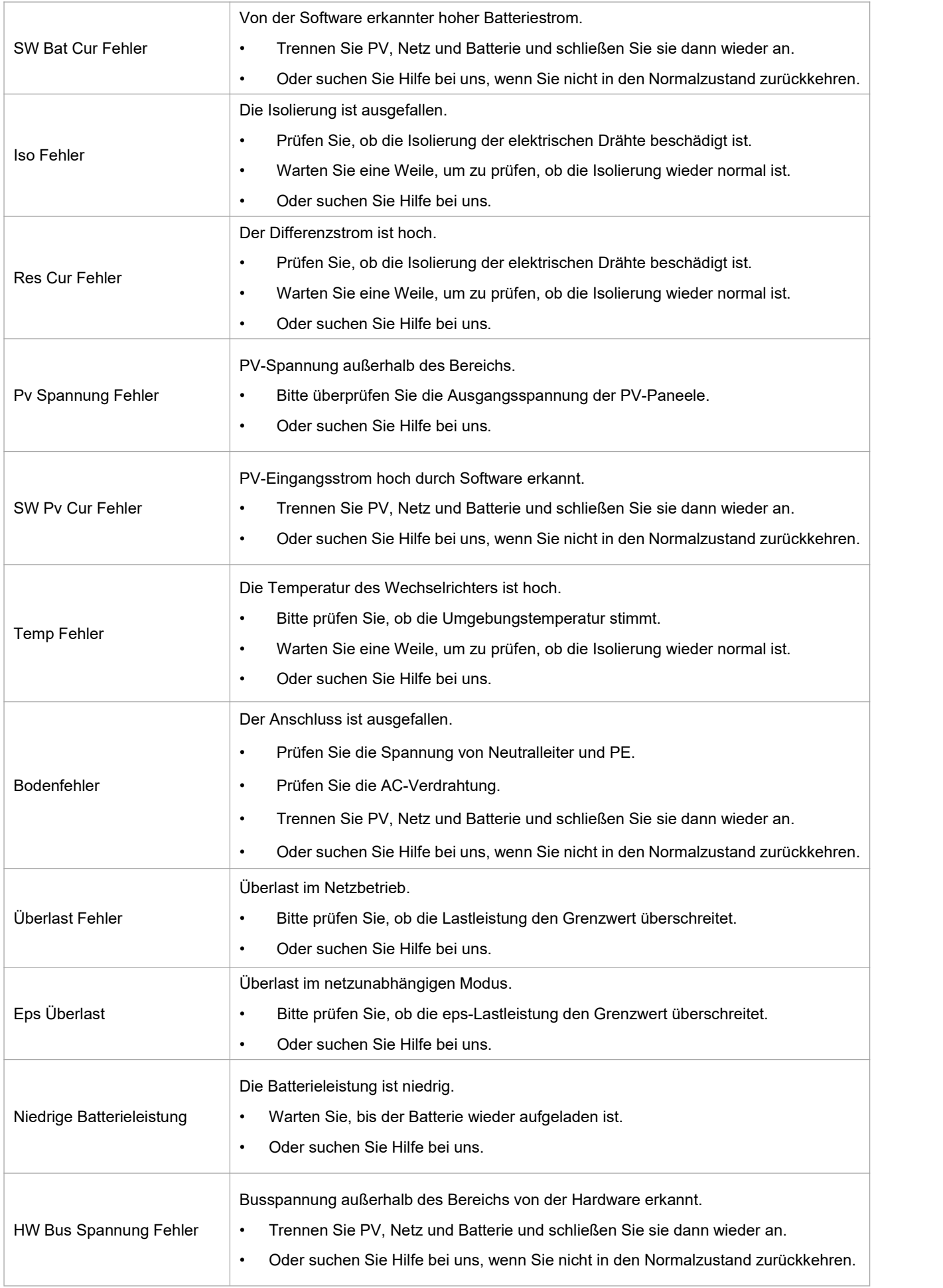

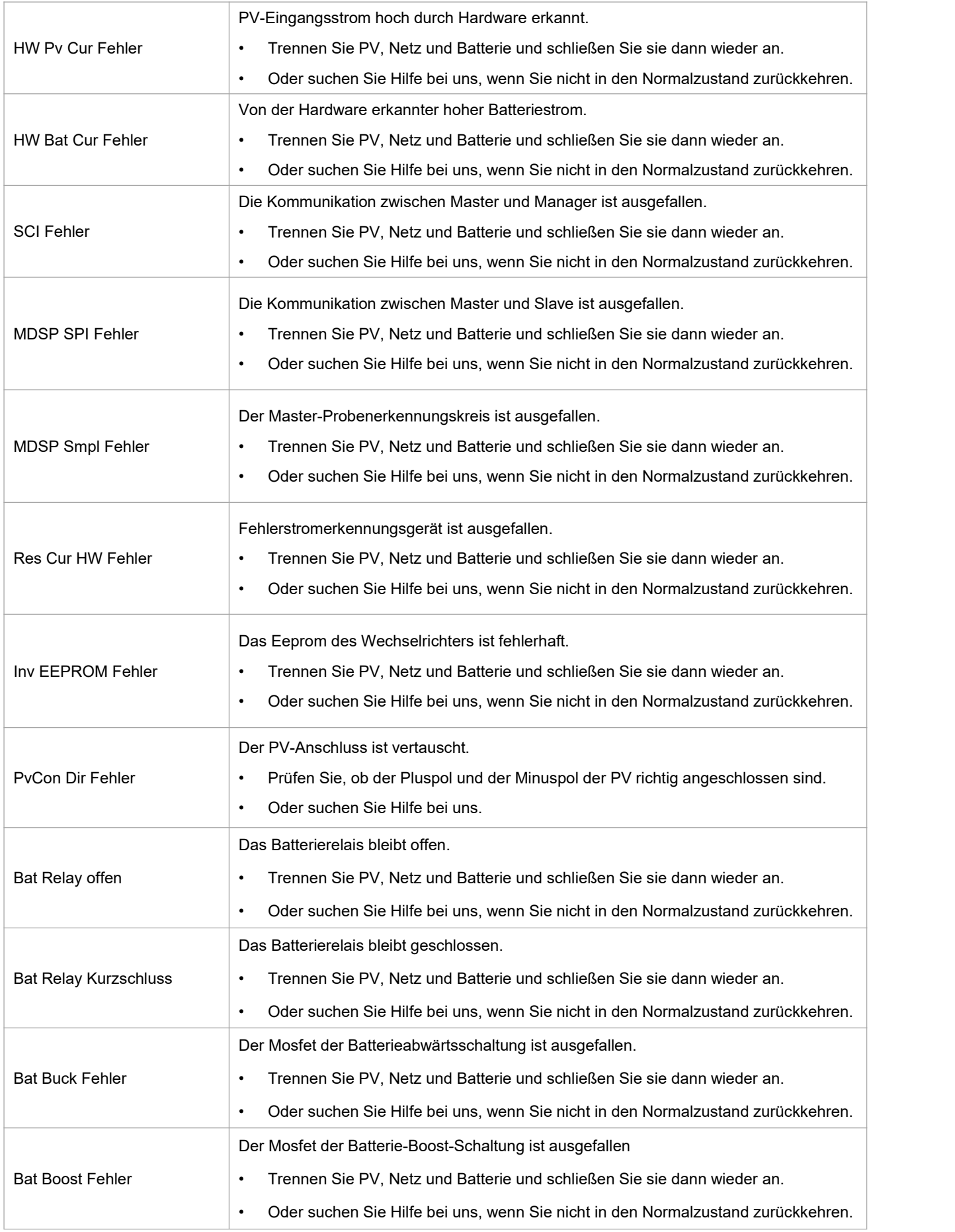

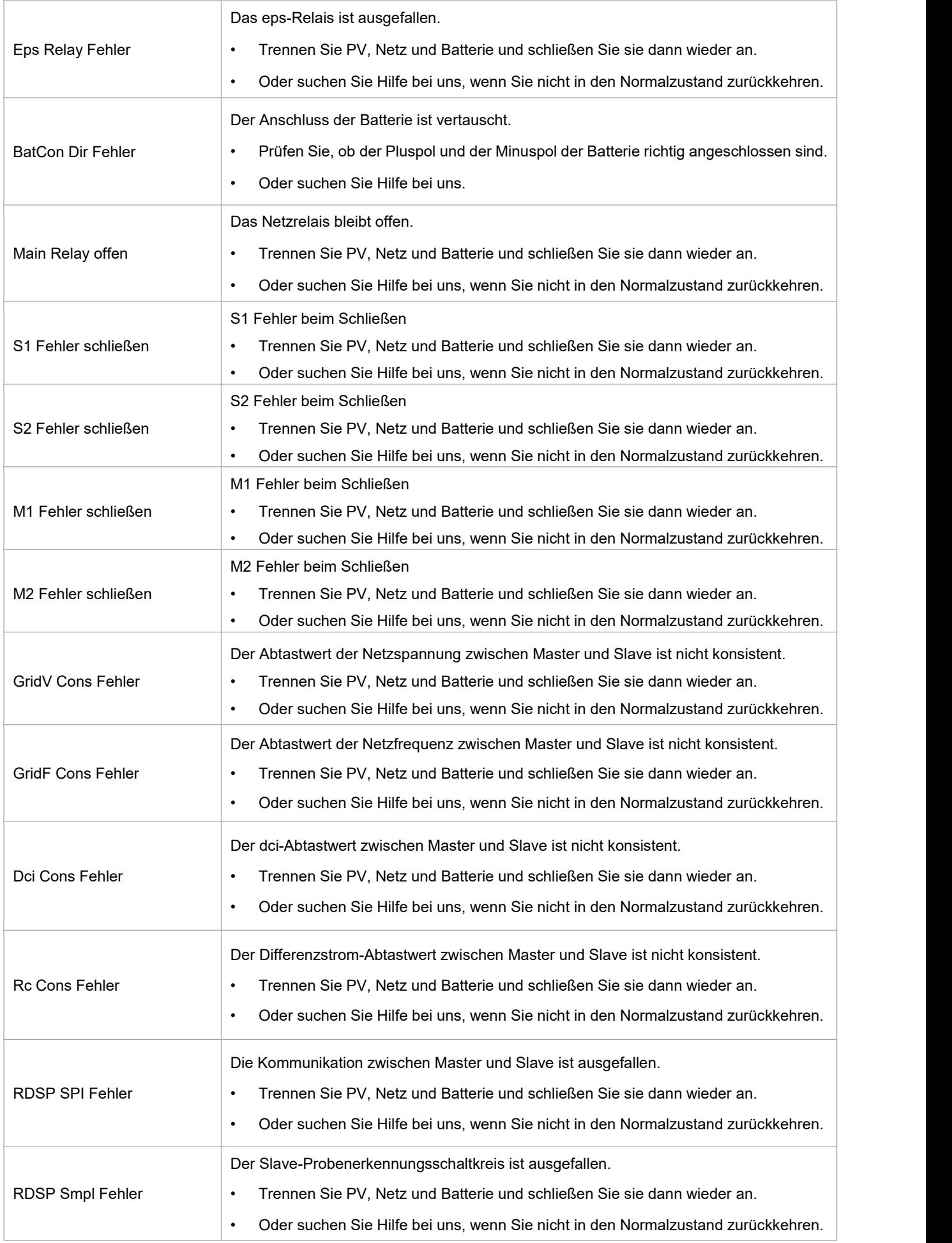

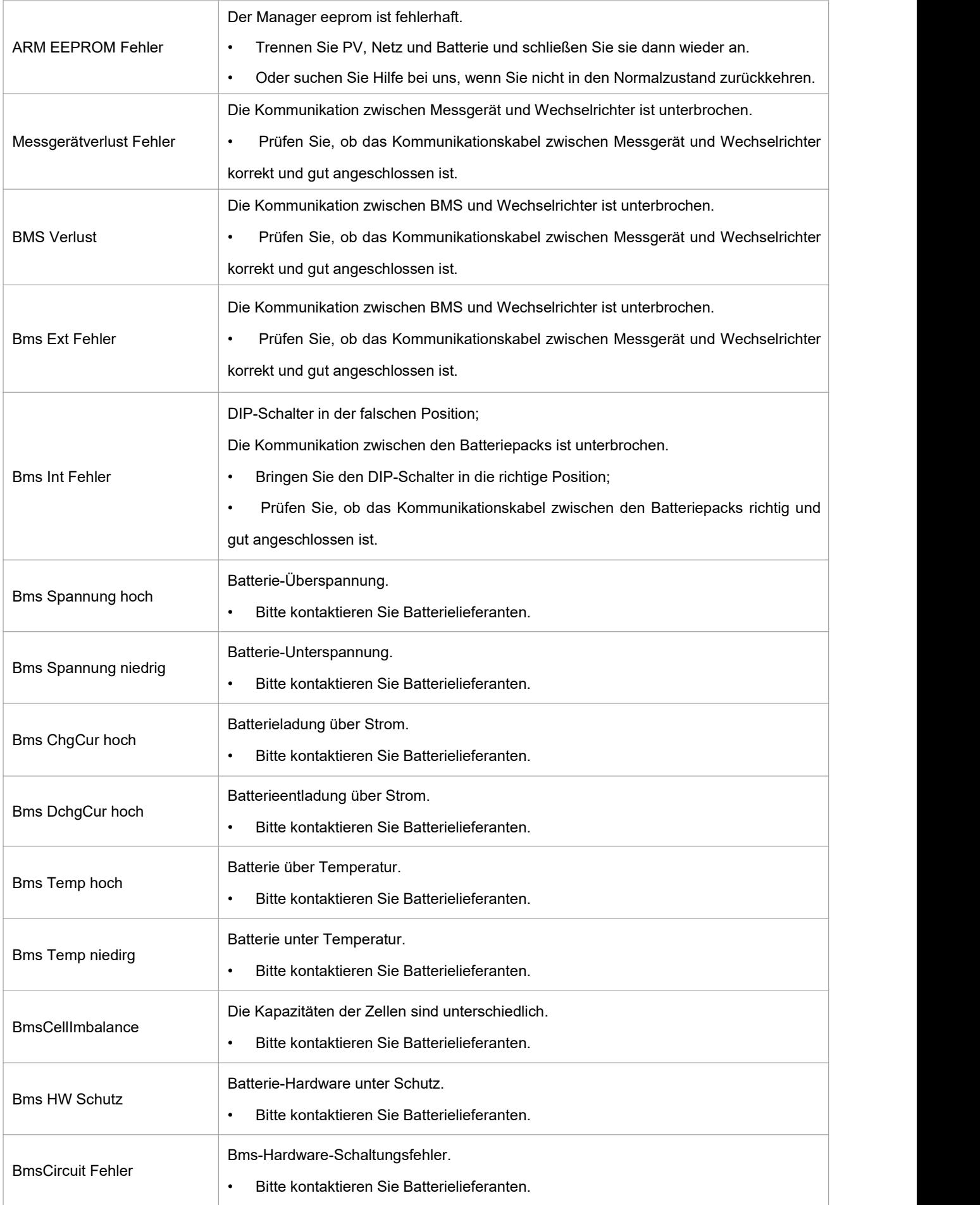

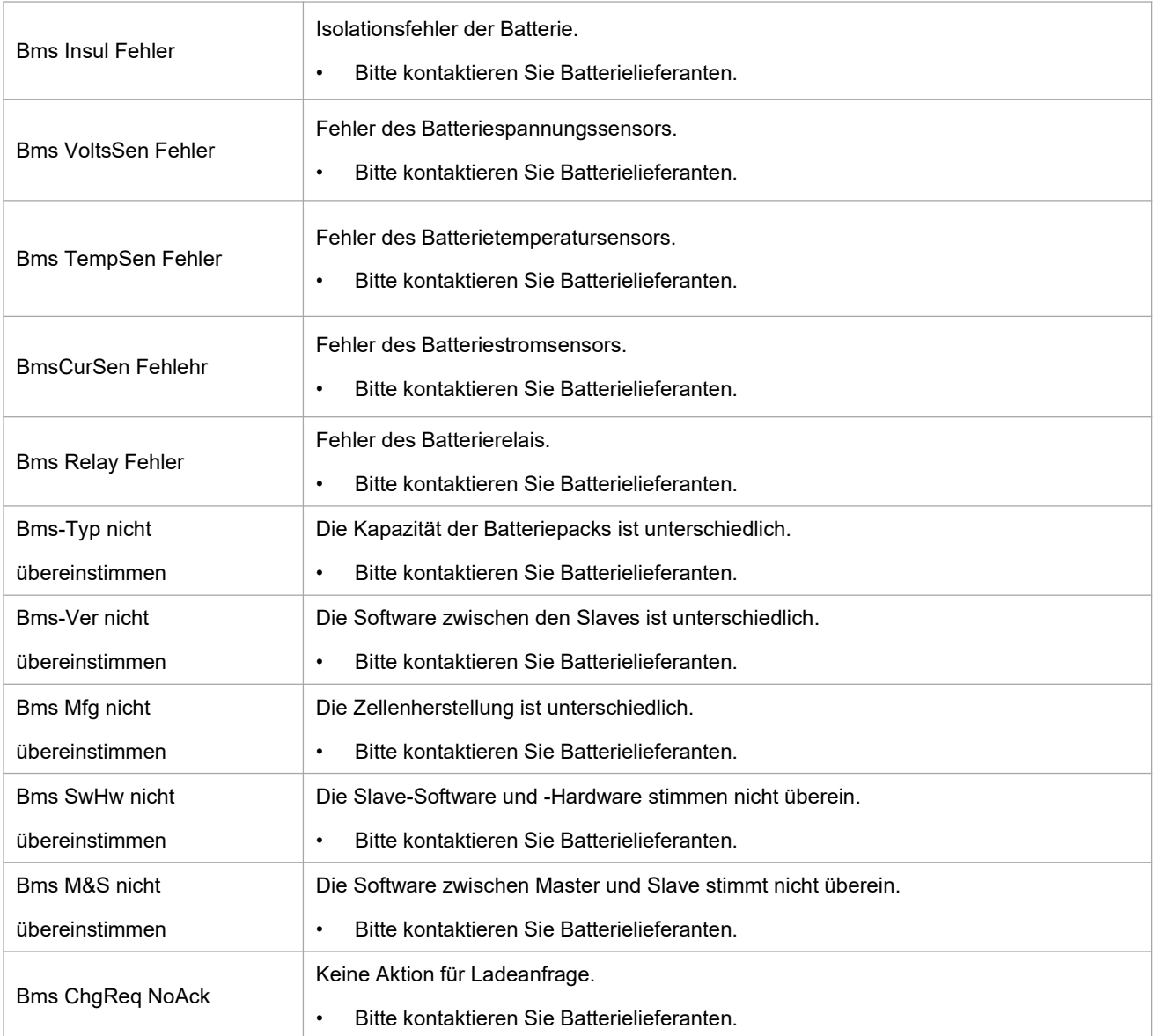

#### <span id="page-37-0"></span>**9.2 Fehlersuche und routinemäßige Wartung**

- Fehlersuche
- a. Bitte überprüfen Sie die Fehlermeldung auf dem Systembedienfeld oder den Fehlercode auf dem Informationsfeld des Wechselrichters. Wenn eine Meldung angezeigt wird, notieren Sie diese, bevor Sie etwas weiter unternehmen.
- b. Versuchen Sie die in der obigen Tabelle angegebene Lösung.
- c. Wenn das Informationspanel des Wechselrichters keine Fehlermeldung anzeigt, überprüfen Sie Folgendes, um sicherzustellen, dass der aktuelle Zustand der Installation einen ordnungsgemäßen Betrieb des Geräts ermöglicht:
	- (1) Befindet sich der Wechselrichter an einem sauberen, trockenen und ausreichend belüfteten Ort?
	- (2) Sind die DC-Eingangstrennschalter geöffnet?
	- (3) Sind die Kabel ausreichend dimensioniert?
	- (4) Sind die Eingangs- und Ausgangsanschlüsse und die Verkabelung in gutem Zustand?
	- (5) Sind die Konfigurationseinstellungen für Ihre spezielle Installation korrekt?
	- (6) Sind das Anzeigefeld und das Kommunikationskabel richtig angeschlossen und unbeschädigt?

Wenden Sie sich an den Fox-Kundendienst, um weitere Unterstützung zu erhalten. Bitte bereiten Sie sich darauf vor, Details Ihrer Systeminstallation zu beschreiben und die Modell- und Seriennummer des Geräts anzugeben.

Sicherheitsprüfung

Eine Sicherheitsüberprüfung sollte mindestens alle 12 Monate von einem qualifizierten Techniker durchgeführt werden, der über eine angemessene Ausbildung, Kenntnisse und praktische Erfahrung zur Durchführung dieser Prüfungen verfügt. Die Daten sollten in einem Geräteprotokoll festgehalten werden. Wenn das Gerät nicht ordnungsgemäß funktioniert oder einen der Tests nicht besteht, muss das Gerät repariert werden. Einzelheiten zu den Sicherheitsprüfungen finden Sie in Abschnitt 2 dieses Handbuchs.

#### Wartungskontrollliste

Während der Nutzung des Wechselrichters muss die verantwortliche Person das Gerät regelmäßig überprüfen und warten. Die erforderlichen Maßnahmen sind wie folgt.

- Überprüfen Sie, ob sich an den Kühlrippen auf der Rückseite der Wechselrichter Staub/Schmutz ansammelt, und reinigen Sie die Maschine bei Bedarf. Diese Arbeit sollte in regelmäßigen Abständen durchgeführt werden.
- Prüfen Sie, ob sich die Anzeigen des Wechselrichters im Normalzustand befinden, prüfen Sie, ob die Anzeige des Wechselrichters normal ist. Diese Kontrollen sollten mindestens alle 6 Monate durchgeführt werden.
- Prüfen Sie, ob die Eingangs- und Ausgangskabel beschädigt oder gealtert sind. Diese Prüfung sollte mindestens alle 6 Monate durchgeführt werden.
- Lassen Sie die Panels des Wechselrichters mindestens alle 6 Monate reinigen und auf ihre Sicherheit überprüfen.

Hinweis: Nur qualifizierte Personen dürfen die folgenden Arbeiten durchführen.

# <span id="page-38-0"></span>**10. Stilllegung**

#### <span id="page-38-1"></span>**10.1 Demontage des Wechselrichters**

- Trennen Sie den Wechselrichter vom DC- (Nur für Hybrid) Eingang und AC-Ausgang. Warten Sie 5 Minuten, bis der Wechselrichter vollständig spannungsfrei ist.
- Trennen Sie die Kommunikations- und optionalen Anschlussleitungen. Nehmen Sie den Wechselrichter von der Halterung ab.
- Entfernen Sie die Halterung, falls erforderlich.

#### <span id="page-38-2"></span>**10.2 Verpackung**

Bitte verpacken Sie die Wechselrichter möglichst in der Originalverpackung. Falls diese nicht mehr verfügbar ist, können Sie auch eine gleichwertige Verpackung verwenden, die den folgenden Anforderungen entspricht.

- Geeignet für Lasten von mehr als 30 kg.
- Enthält einen Tragegriff.
- Kann vollständig verschlossen werden.

#### <span id="page-38-3"></span>**10.3 Lagerung und Transport**

Lagern Sie die Wechselrichter an einem trockenen Ort, an dem die Umgebungstemperatur immer zwischen -40°C und + 70°C liegt. Achten Sie darauf, dass die Wechselrichter während der Lagerung und des Transports nicht mehr als 4 Kartons in einem Stapelaufbewahrt werden. Wenn der Wechselrichter oder andere zugehörige Komponenten entsorgt werden müssen, stellen Sie bitte sicher, dass dies gemäß den örtlichen Vorschriften für die Abfallentsorgung durchgeführt wird. Achten Sie darauf, dass der Wechselrichter, die entsorgt werden muss, an Orten angeliefert wird, die für die Entsorgung gemäß den örtlichen Vorschriften geeignet sind.

Das Urheberrecht an diesem Handbuch liegt bei FOXESS CO., LTD. WUXI BRANCH. Es darf weder von Unternehmen noch von Einzelpersonen plagiiert, teilweise oder vollständig kopiert werden (einschließlich Software usw.), und eine Vervielfältigung oder Verbreitung in irgendeiner Form oder mit irgendwelchen Mitteln ist nicht gestattet. Alle Rechte vorbehalten. FOXESS CO., LTD. WUXI BRANCH Add: No.11, Lijiang Road, Xinwu District, Wuxi, Jiangsu Province, China Tel: 0510- 68092998 WWW.FOX-ESS.COM.